## 前 言

首先感谢您选用本系列变频器。

本系列变频器采用了国际最先进的电流矢量控制技术,低速额定转矩输出,超静音稳 定运行,控制方式多样,多达36种的完善保护及报警功能,多种参数在线监视及在线调整, 内置RS-485通讯接口,操作灵活,能最大限度地满足用户的多种需求。

资料如有变动,恕不另行通知。

在安装、调试、使用变频器之前,为了您的人身安全,并有助于延长设备使用寿命, 请您务必阅读本书安全规则及警告,以及贴于设备上的警示标志。在使用时,也请您务必 注意驱动机械的情况或一切有关安全的注意事项。

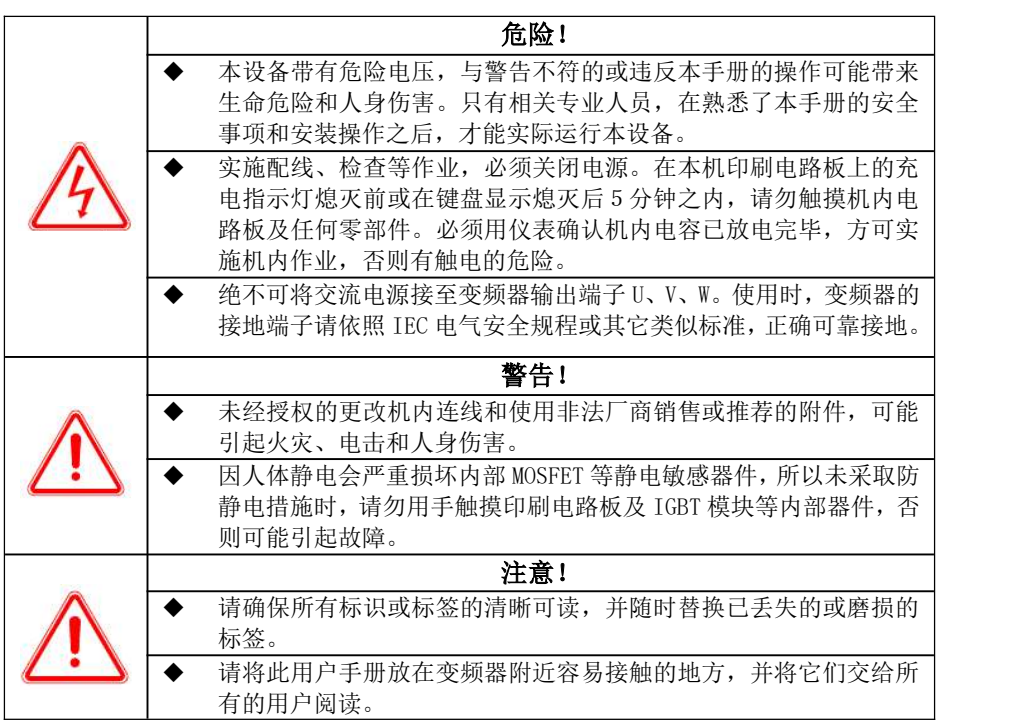

本公司保留不预先通知而修改本手册的权利;如果你有任何疑问或问题,请 及时与我们或代理商保持联系,欢迎提出改进的建议。

# 目录

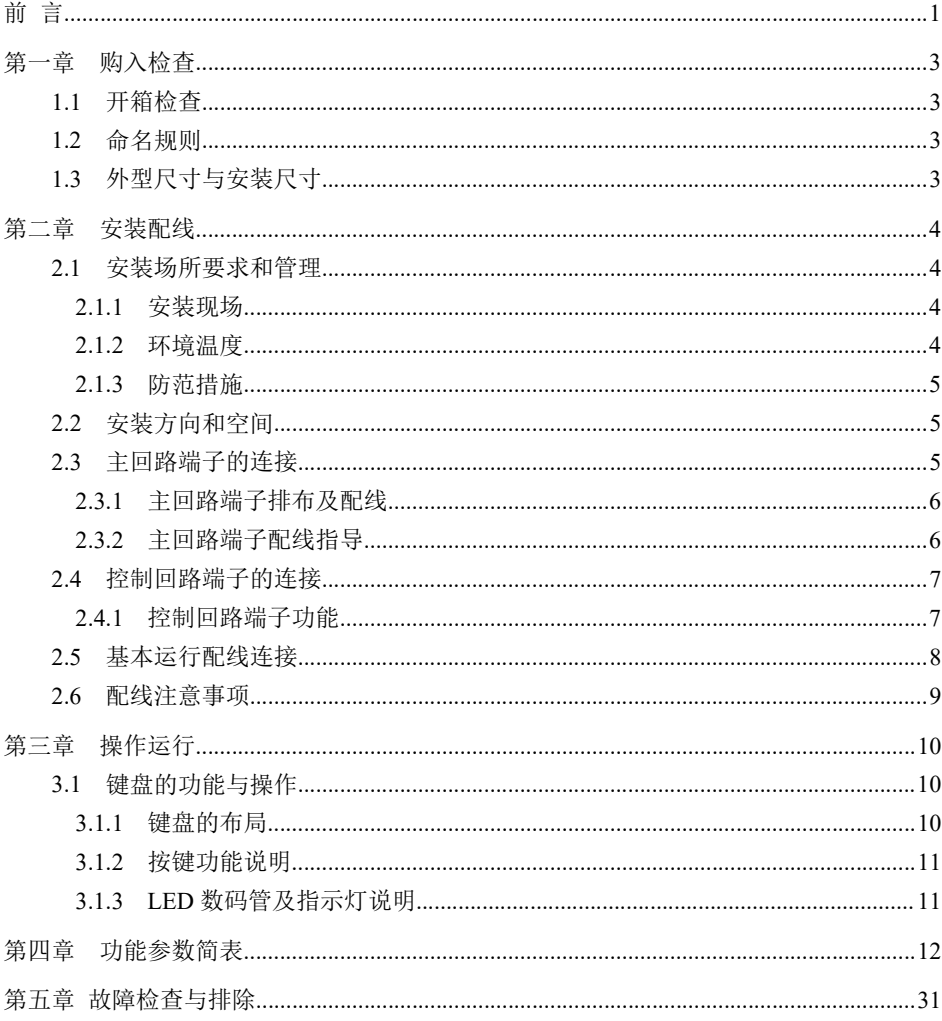

## 第一章 购入检查

#### 1.1 开箱检查

变频器在出厂前均经过严格的测试,变频器购入后,开箱请检查本产品是否因运输不慎而造成损伤;产 品的规格、型号是否与订购产品的机种相符;有无合格标志等。如有问题,请与供货商联系。

#### 1.2 命名规则

本品命名规则如下:

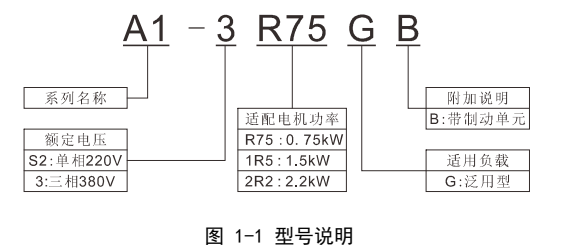

### 1.3 外型尺寸与安装尺寸

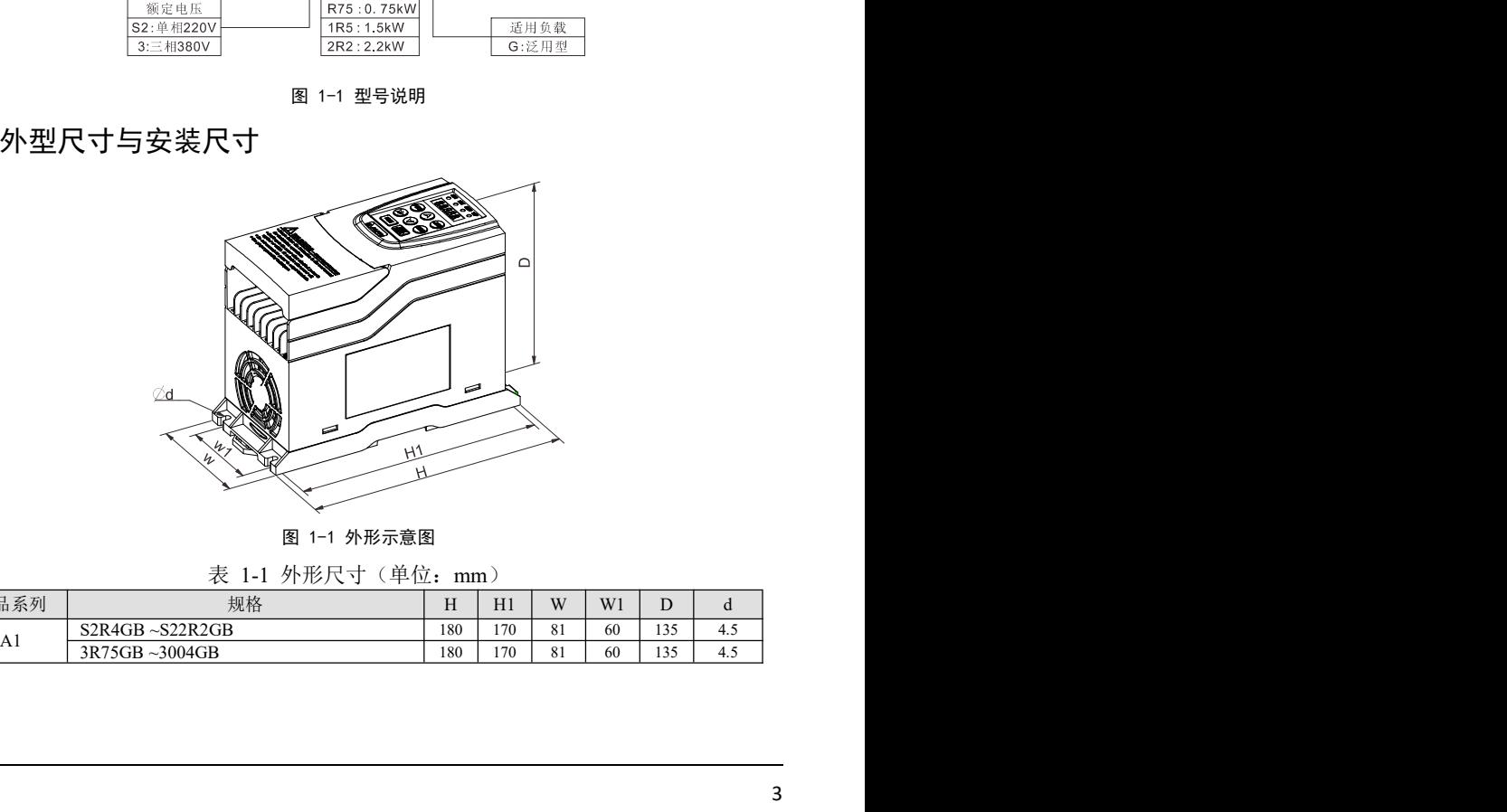

图 1-1 外形示意图

表 1-1 外形尺寸 (单位: mm)

| 产品系列 | 规格                                                 | $\sim$ $\sim$<br> | H1  | <b>XX</b>              | W <sub>1</sub> |         |                    |
|------|----------------------------------------------------|-------------------|-----|------------------------|----------------|---------|--------------------|
|      | $\sim$ S22R2GB<br>S <sub>2</sub> R <sub>4G</sub> B | 180               | 170 | $\Omega$<br>. റ        | 60             | 125     | $\sim$<br>$\cdots$ |
| AI   | $\sim$ 3004GB<br>3R75GB                            | 180               | 170 | $\Omega$<br>$^{\circ}$ | 60             | 125<br> | ۰.,                |

### 第二章 安装配线

#### 2.1 安装场所要求和管理

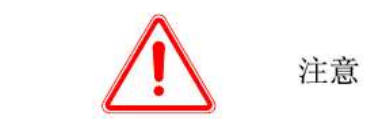

- ·搬运时,不要让操作面板和盖板受力,否则变频器掉落造成人身受伤或损坏财物。
- ·安装时,应该在能够承受变频器重量的地方进行安装,否则掉落时有人身受伤或损坏财物的危险。
- ·严禁安装在水管等可能产生水滴飞溅的场合,否则有损坏财物的危险。
- ·不要将螺钉、垫片及金属棒之类的异物掉进变频器内部,否则有火灾及损坏财物的危险。
- ·如果变频器有损伤或部件不全时,请不要安装运行,否则有火灾、受伤的危险。
- ·不要安装在阳光直射的地方,否则有损坏财物的危险。
- ·不要将PB、+与-短接,否则有发生火灾和损坏财物的危险。
- ·主回路端子与导线端子必须牢固连接,否则有损坏财物的危险。

·控制端子中,只有TA、TB、TC能接入交流220V信号,其他端子不允许接入交流220V信号,否则有 损坏财物的危险。

请将变频器安装在如下应用场所,并维持适当的条件。

#### 2.1.1 安装现场

安装现场应满足如下条件:

- 室内通风良好;
- 环境温度 -10℃~40℃。如环境温度超过40℃时,需外部强迫散热或降额使用;
- 湿度要求小于95%,无水珠凝结及雨水滴淋;
- 切勿安装在木材等易燃物体上;
- 避免直接日晒;
- 严禁安装在有易燃、易爆、腐蚀性气体或液体的场所;
- 无灰尘、油性灰尘、飘浮性的纤维及金属微粒;
- 安装基础坚固无震动;
- 无电磁干扰,远离干扰源;
- 海拔超过1000m由于空气稀薄导致散热效果变差,请降额使用,海拔每升高1000m额定输出降低6%。

#### 2.1.2 环境温度

为提高变频器运行的可靠性,请将其安装在通风条件良好的地方;在封闭的箱体内使用时,请安装冷却 风扇或冷却空调,保持环境温度40℃以下。

#### 2.1.3 防范措施

安装作业时,请将变频器盖上防尘罩。钻孔等产生的金属碎片切勿落入变频器内部。安装结束后,请撤 去防尘罩。

如果环境温度超过40℃,或其它原因导致机器内部温度过高。此时需注意防护,避免细小物体掉入机器 内。

### 2.2 安装方向和空间

本系列变频器均装有冷却风扇以强迫风冷。为使冷却循环效果良好,必须将变频器安装在垂直方向,其 上下左右与相邻的物品或挡板(墙)必须保持足够的空间,如图2-1、2-2:

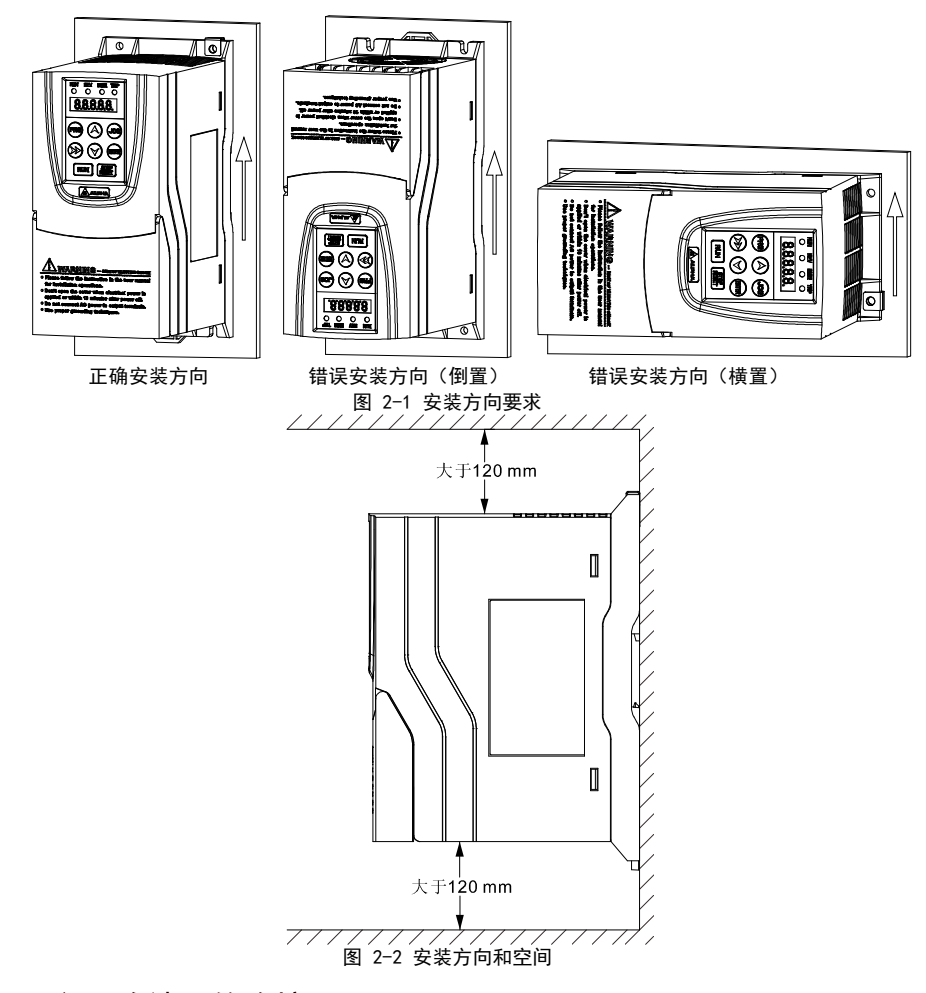

### 2.3 主回路端子的连接

#### 2.3.1 主回路端子排布及配线

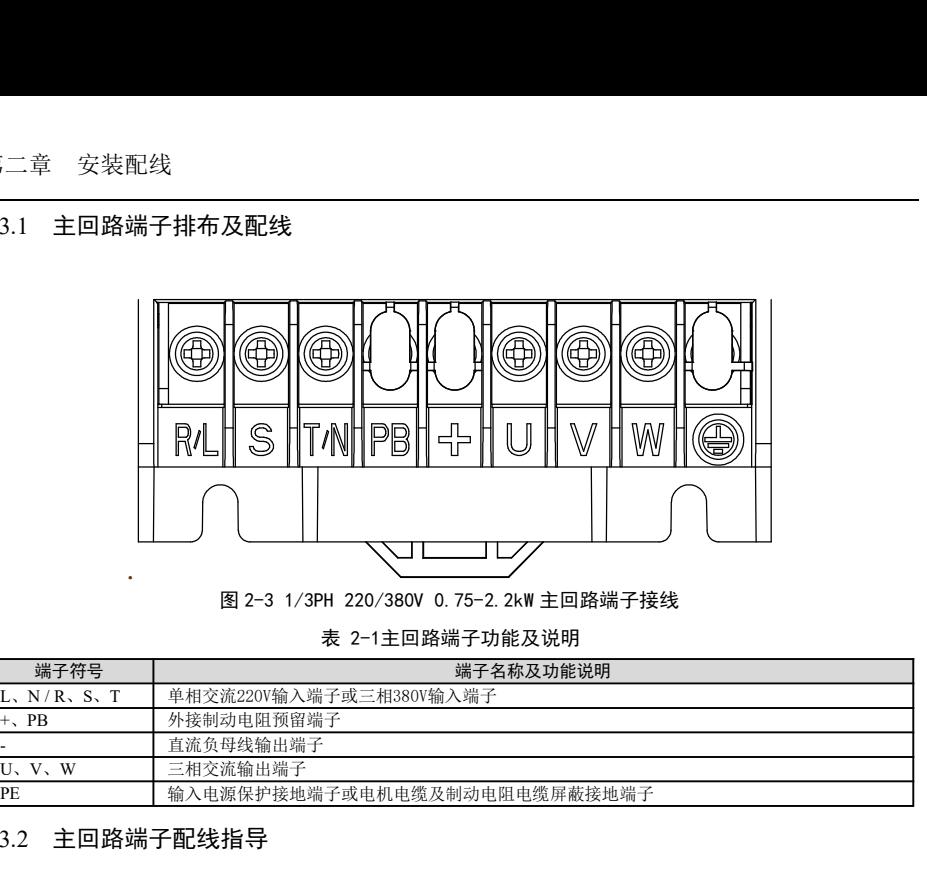

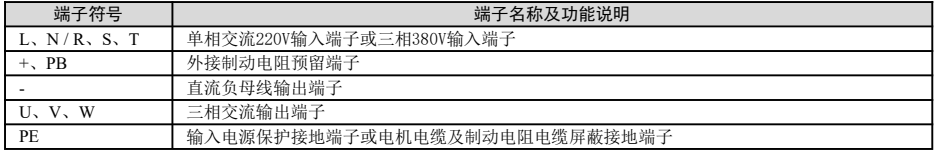

#### 2.3.2 主回路端子配线指导

切勿将输入电源线错接至输出端子,否则变频器内部的器件将会损坏。禁止将输出端子接地,切勿将 输出线与机壳相碰、短接,否则将损坏变频器。接地端子PE,请务必接地。380V级接地电阻阻值应在10 Ω 以下。接地线切勿与电焊机或动力设备共用,接地线请使用电气设备技术标准所规定的导线线径规格,<br>并与接地点尽可能短。同时使用两台以上变频器的场合,请勿将接地线形成环路。正确接地方法与错误接<br>地方法如图 2-4所示。 并与接地点尽可能短。同时使用两台以上变频器的场合,请勿将接地线形成环路。正确接地方法与错误接

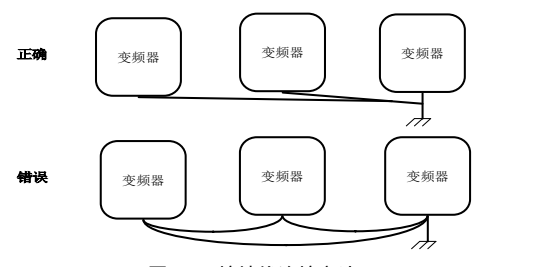

图 2-4 接地线连接方法

#### 注意:Y 接法电机的中性点绝不可接地

由于变频器输出是PWM波,输出侧如果安装有改善功率因数的电容或防雷用压敏电阻等,都会造成变频器 故障跳闸或器件的损坏,请务必拆除。

如果需要在变频器输出和电机之间安装接触器等开关器件,请确保变频器在无输出时进行通断操作,否 则可能会损坏变频器。

 $\overline{\phantom{0}}$ 

### 2.4 控制回路端子的连接

#### 2.4.1 控制回路端子功能

类别 端子

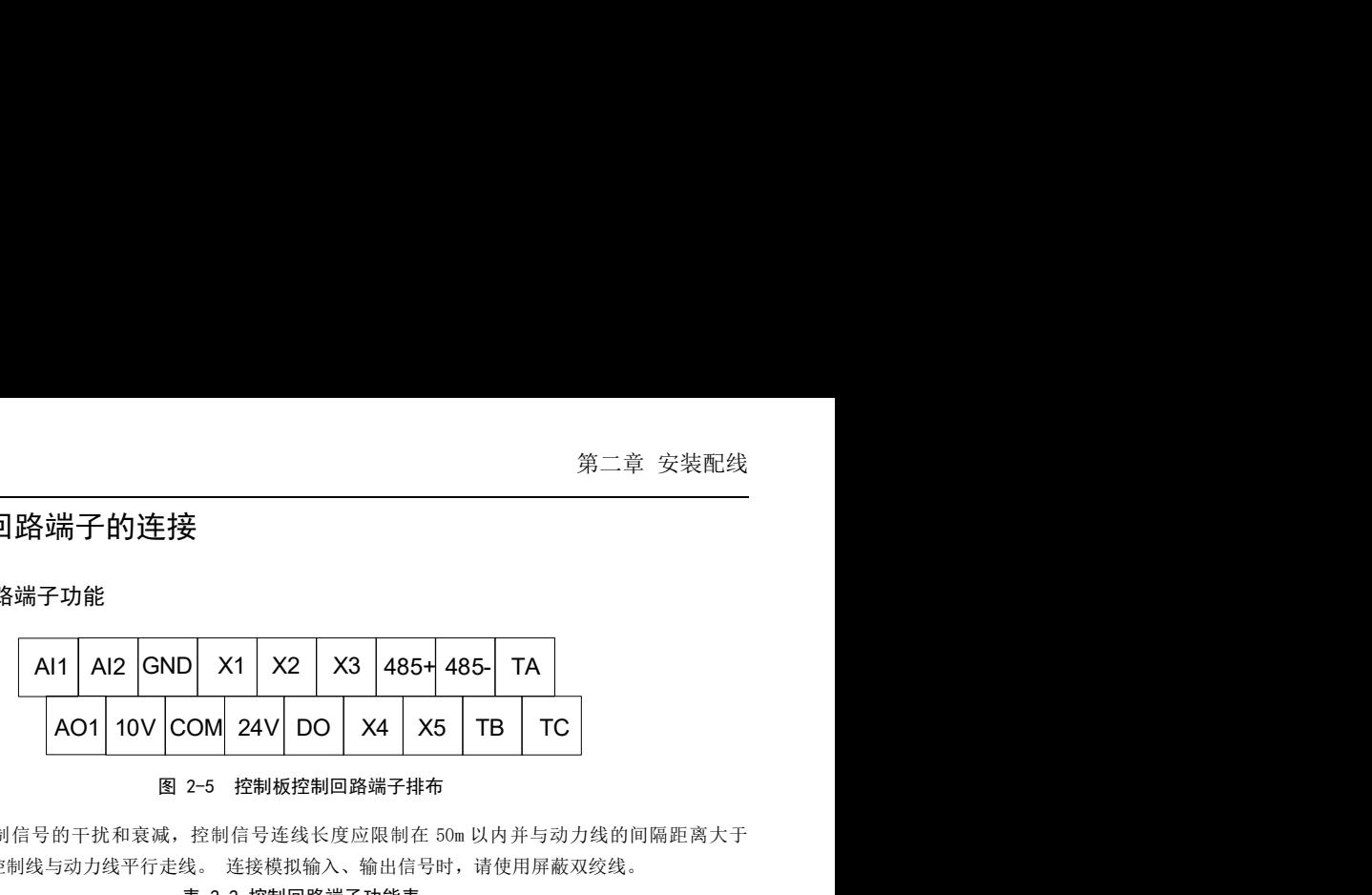

为了减小控制信号的干扰和衰减,控制信号连线长度应限制在 50m 以内并与动力线的间隔距离大于 19 Z=5 控制做控制回路端于排布<br>为了减小控制信号的干扰和衰减,控制信号连线长度应限制在 50m以内并与动力线的间隔距离大<br>30cm,尽量避免控制线与动力线平行走线。 连接模拟输入、输出信号时,请使用屏蔽双绞线。 控制信号连线长度应限制在 50m 以内<br>线。 连接模拟输入、输出信号时,请<br>**表 2-2 控制回路端子功能表** 

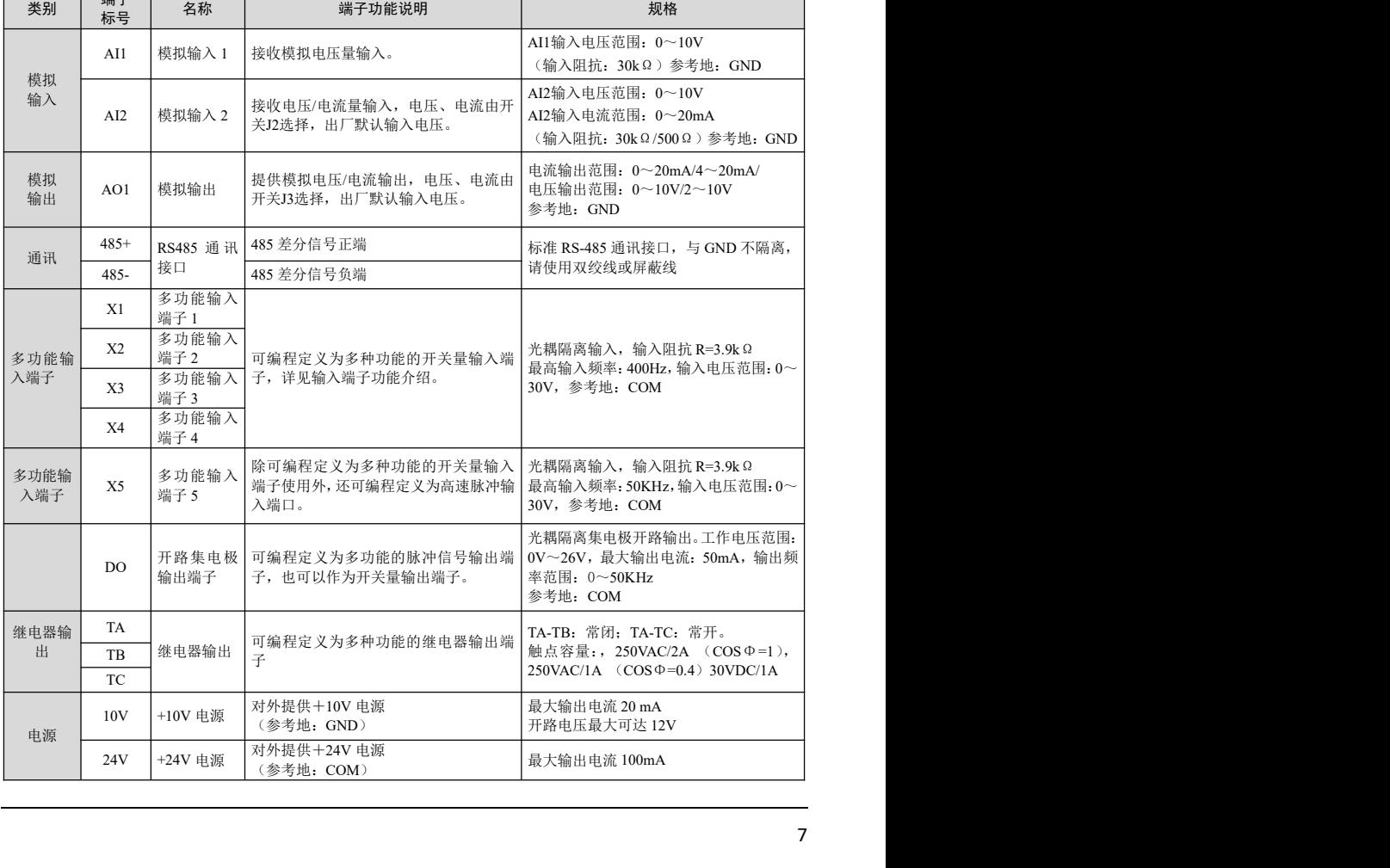

### 2.5 基本运行配线连接

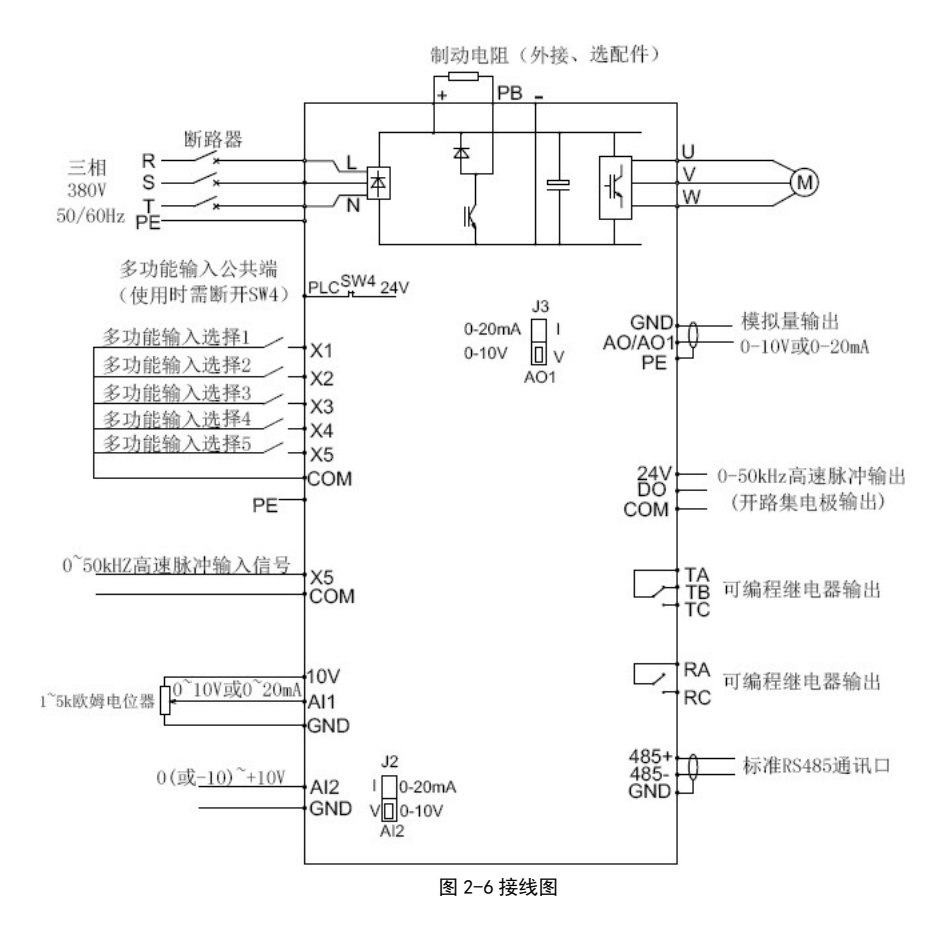

#### 2.6 配线注意事项

- 拆换电机时应先切断变频器的输入电源。在变频器停止输出时方可切换电机或工频电源的切换等事项。
- 2.0 自L<del>红</del>X/工/忌 寺+2V<br>● 拆换电机时应先切断变频器的输入电源。在变频器停止输出时方可切换电机或工频电源的切换等事项。<br>● 变频器加装外围设备(制动单元、电抗器、滤波器)时,应首先用 1000V 级兆欧表测量外围设备对地 拆换电机时应先切断变频器的输入电源。在变频器<br>变频器加装外围设备(制动单元、电抗器、滤波器<br>的绝缘电阻,保证其阻值不低于 4MΩ。 的绝缘电阻,保证其阻值不低于 4MΩ 。<br>● 输入指令信号线及频率表等连线除屏蔽外,还应单独走线,不与主回路平行走线,远离主回路接线。<br>● 为避免干扰引起的误动作,控制回路连接线应采用绞合的屏蔽线,接线距离应小于 50 米。
- 输入指令信号线及频率表等连线除屏蔽外,还应单独走线,不与主回路平行走线,远离主回路接线。
- 
- 切勿将屏蔽线的屏蔽层接触到其它信号线及设备外壳,可用绝缘胶带将裸露的屏蔽层封扎。
- 所有连接线的耐压必须与变频器的电压等级相符合。
- 为防止意外事故的发生,控制接地端子"PE"与主回路接地端子"PE"必须接地,接地不可与其它设 备的接地线共用,主回路接地线缆规格应大于主回路线缆规格一半。接线完成后,请务必检查接线、 螺钉、接线头等是否残留在设备内,螺钉是否有松动,端子部分的裸导线是否与其它端子短接。

### 第三章 操作运行

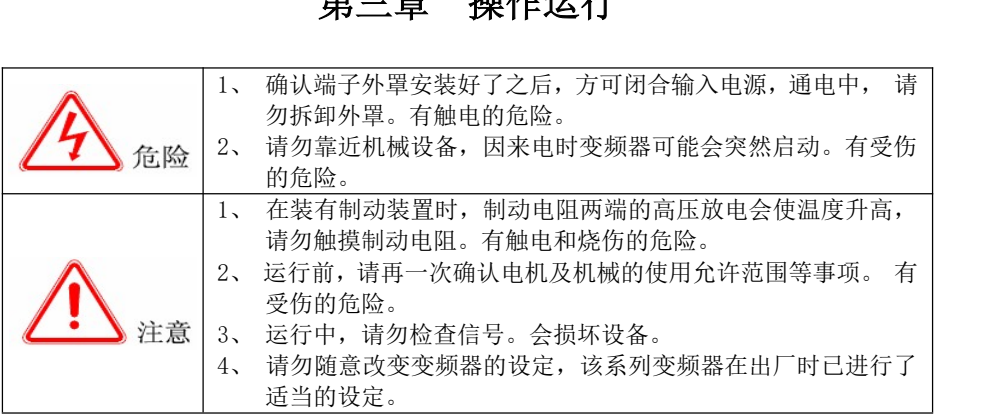

### 3.1 键盘的功能与操作

本系列变频器键盘由五位七段 LED 数码管监视器、操作按键、数字编码器、运行状态指示灯、单位指示 灯等组成。用户可以通过键盘对本机进行功能设定、运行、停车、状态监视等全部操作。

#### 3.1.1 键盘的布局

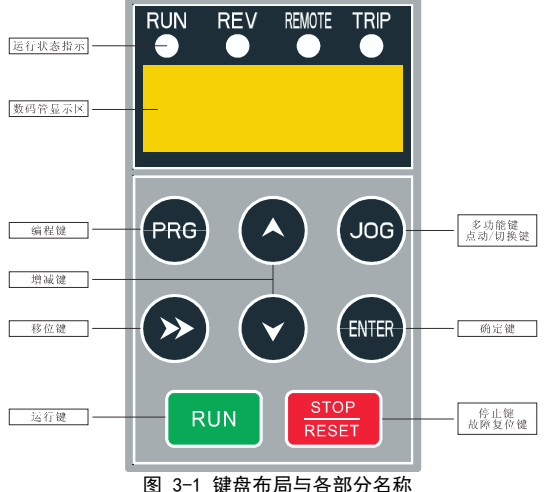

键盘最上方为状态指示灯,RUN 灯运行时点亮,REV 灯是反转时点亮,正转时不亮,REMOTE 灯是运行命 令非键盘控制时点亮,TRIP 灯是故障时点亮(详见表 3.1.3 之说明)。

在监视状态下, 数码管显示目前监视的内容: 故障时显示故障代码; 告警时显示告警代码;正常时显示 令非键盘控制时点亮,TRIP 灯是故障时点亮(详见表 3.1.3 之说明)。<br>在监视状态下,数码管显示目前监视的内容: 故障时显示故障代码;<br>PH 组显示控制选定的监视对象,具体对应关系参见 PH 组详细描述章节。

在编程状态下,数码管显示有三级菜单:功能组,功能号和功能参数值。在功能组显示菜单下,显示功 能组"P0"~"PP"、"A0"~"AF"及 C 组,在功能号显示菜单下,显示组内相应功能号码。在功能参数 显示菜单下,将显示参数值。

#### 3.1.2 按键功能说明

表 3-1 键盘按键功能表

| 编程/退出键<br><b>PRG</b><br>状态和功能组。<br>确定键<br>讲入下级菜单, 或参数设定时存储参数内容值。<br>UP 键<br>频率设定, 速度 PID 给定或模拟 PID 数字给定。<br>DOWN 键<br>速度 PID 给定或模拟 PID 数字给定。<br>移位键<br>在编辑状态时,可以选择设定数据的修改位:<br>显示切换键<br>在监视状态下,可切换显示状态参数。<br>多功能键<br>定义有关)。<br>键盘控制方式时, 启动变频器运行, 发出运行指令。<br>运行键<br>停止/复位键<br>键盘控制方式时, 停止变频器运行。有故障时清除故障并返回正常状态。 |                                                                                                    |  |  |  |  |  |  |
|----------------------------------------------------------------------------------------------------|----------------------------------------------------------------------------------------------------|--|--|--|--|--|--|
| <b>ENTER</b>                                                                                                    | 讲入或退出编程状态。在监视状态时, 按 PRG 键切换到编程状态, 首先进入功能组, 再<br>按 ENTER 键可逐级进入功能号, 功能参数; 按 PRG 可从功能参数到功能号, 再到功能组,<br>再到监视状态,逐级退出;变频器故障时,切换故障显示与功能组。告警时,切换告警 |  |  |  |  |  |  |
| $\blacktriangledown$<br>≫<br><b>JOG</b><br><b>RUN</b><br><b>STOP</b><br>RESET<br>3.1.3 LED数码管及指示灯说明                                                                                                    |                                                                                                    |  |  |  |  |  |  |
|                                                                                                    | 可增加功能码组号, 功能码号或功能码值。参数设定状态, LED 数码管闪烁显示修改位,<br>若按此键, 则增加功能代码值; 在显示状态, 若设定为键盘有效, 可通过旋钮增加数字                                                   |  |  |  |  |  |  |
|                                                                                                    | 可减少功能码组号, 功能码号或功能码值。参数设定状态, LED 数码管闪烁显示修改位,<br>若按此键,则减少功能代码值; 在显示状态, 若设定为键盘有效, 可减少数字频率设定,                                                   |  |  |  |  |  |  |
|                                                                                                    |                                                                                                    |  |  |  |  |  |  |
|                                                                                                    | 多功能键: 在键盘方式下, 按该键点动运行、切换运行方向、或切换命令源(与PH.01                                                                                                  |  |  |  |  |  |  |
|                                                                                                    |                                                                                                    |  |  |  |  |  |  |
|                                                                                                    |                                                                                                    |  |  |  |  |  |  |
| 变频器键盘上有 5 位七段 LED 数码管、4 个状态指示灯。数码管可显示变频器的状态参数、功能码参数、<br>故障告警码等。4 个状态指示灯:运行状态指示灯位于 LED 数码管的上方,分别指示的意义说明见表 3-2。                                                                                                    |                                                                                                    |  |  |  |  |  |  |
|                                                                                                    |                                                                                                    |  |  |  |  |  |  |
|                                                                                                    |                                                                                                    |  |  |  |  |  |  |
| 显示状态<br>指示灯<br>指示变频器的当前状态                                                                                                    |                                                                                                    |  |  |  |  |  |  |
| 灭<br>停机状态                                                                                                    |                                                                                                    |  |  |  |  |  |  |

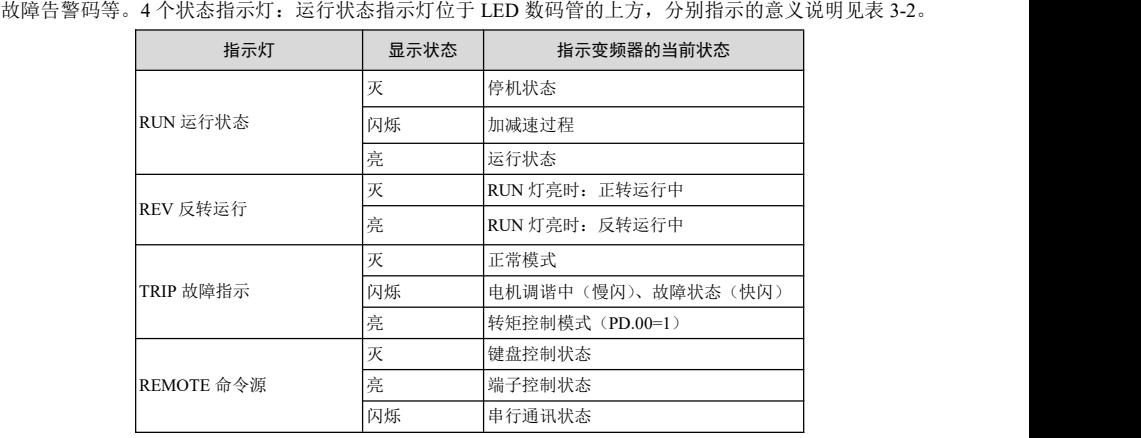

# ———————————————————<br>第四章 功能参数简表

注意: "○"运行中参数可更改; "×"运行中参数不可更改。 "\*"实际检测值或固定参数,不可更改;"-"厂家设定,用户不可更改。

P0:基本参数

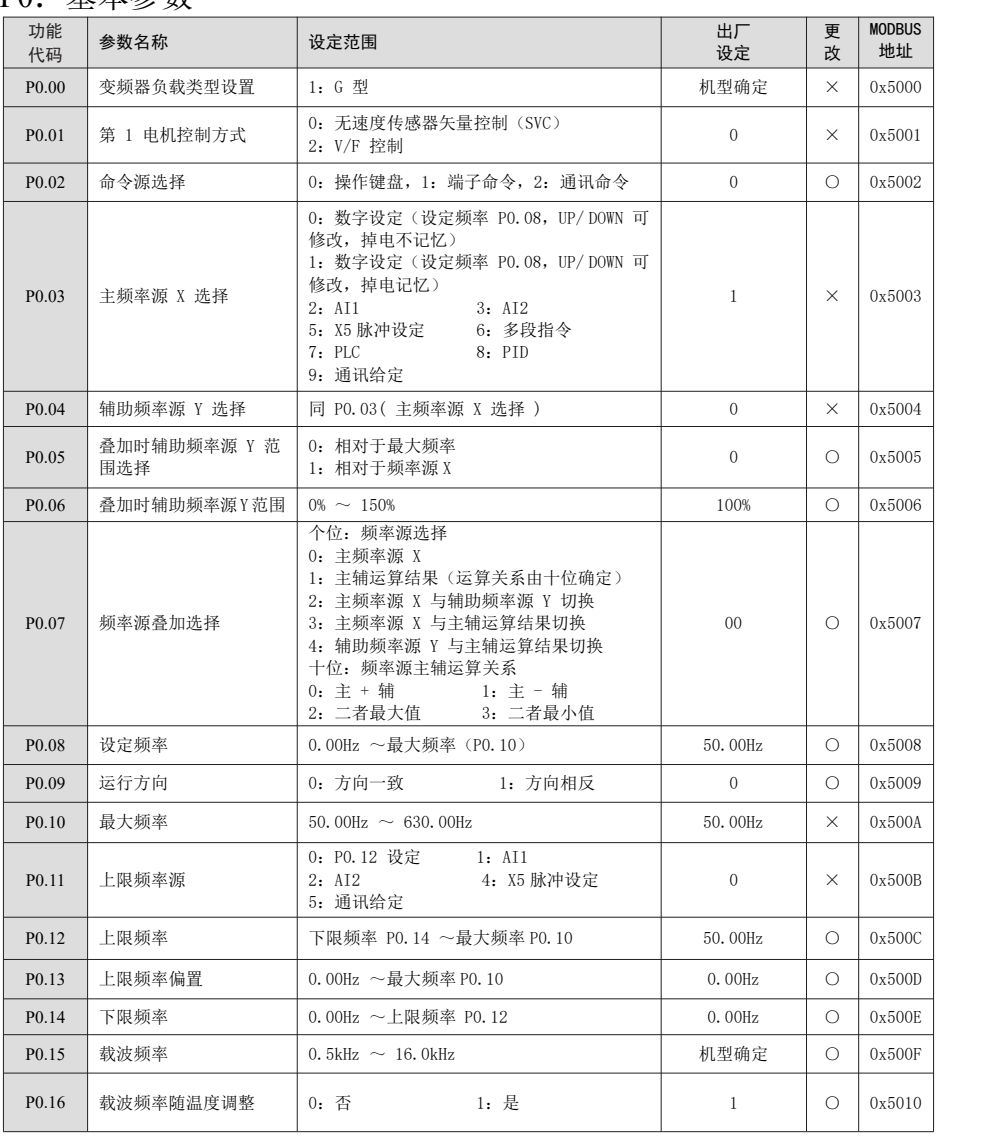

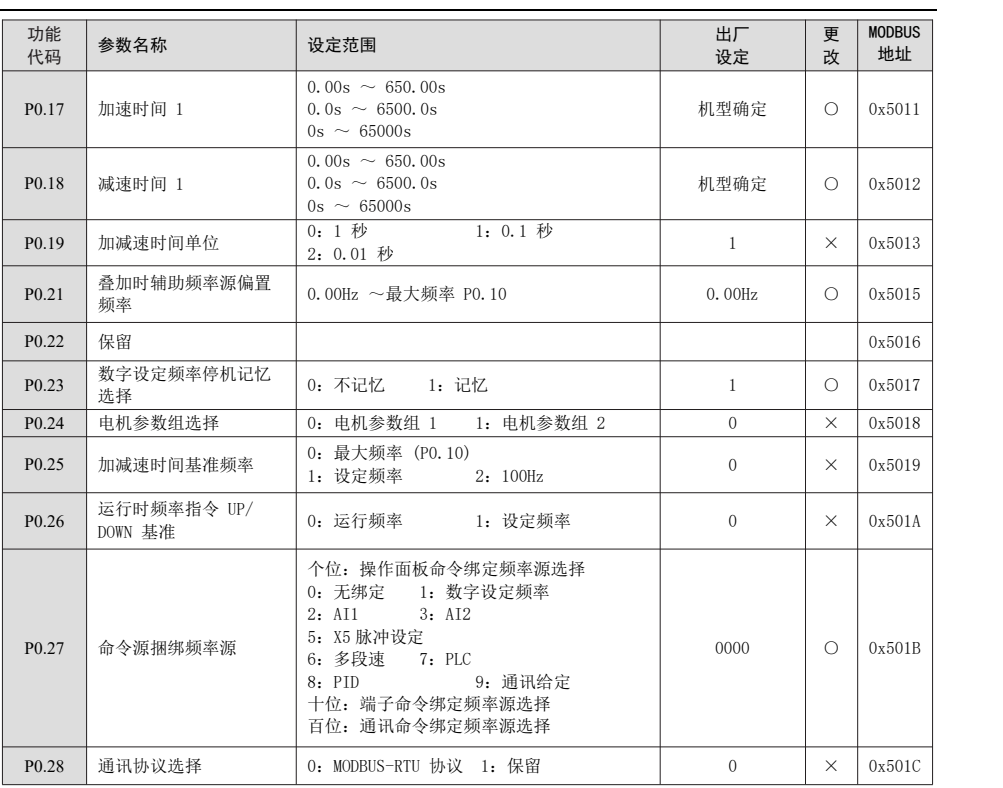

# P1: 第一电机参数

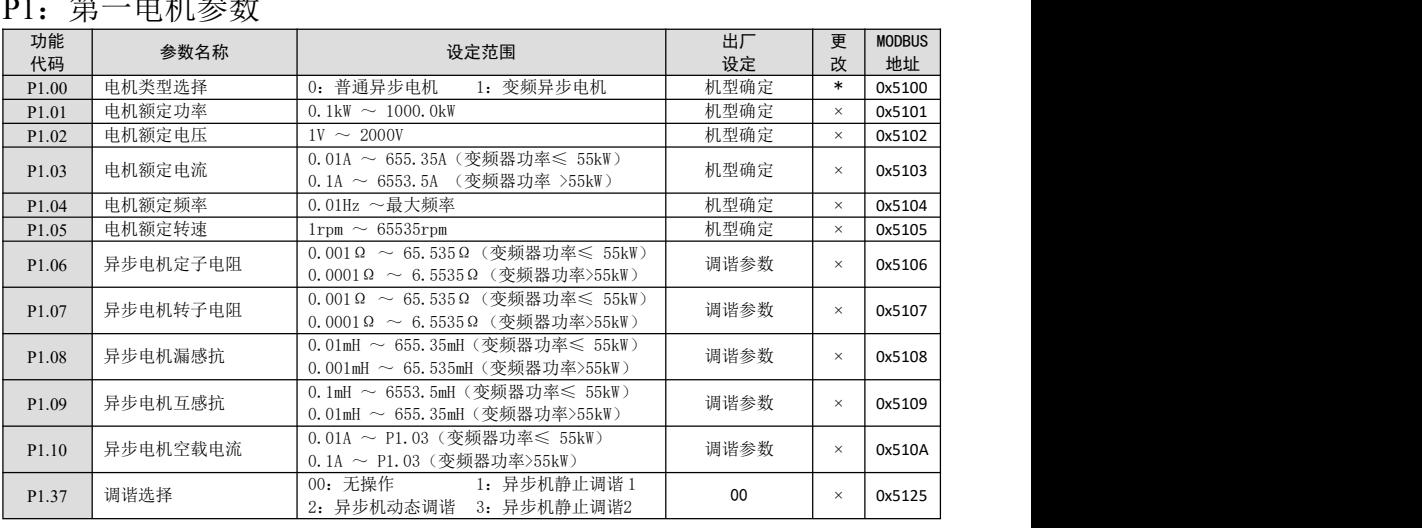

## P2:输入端子功能参数

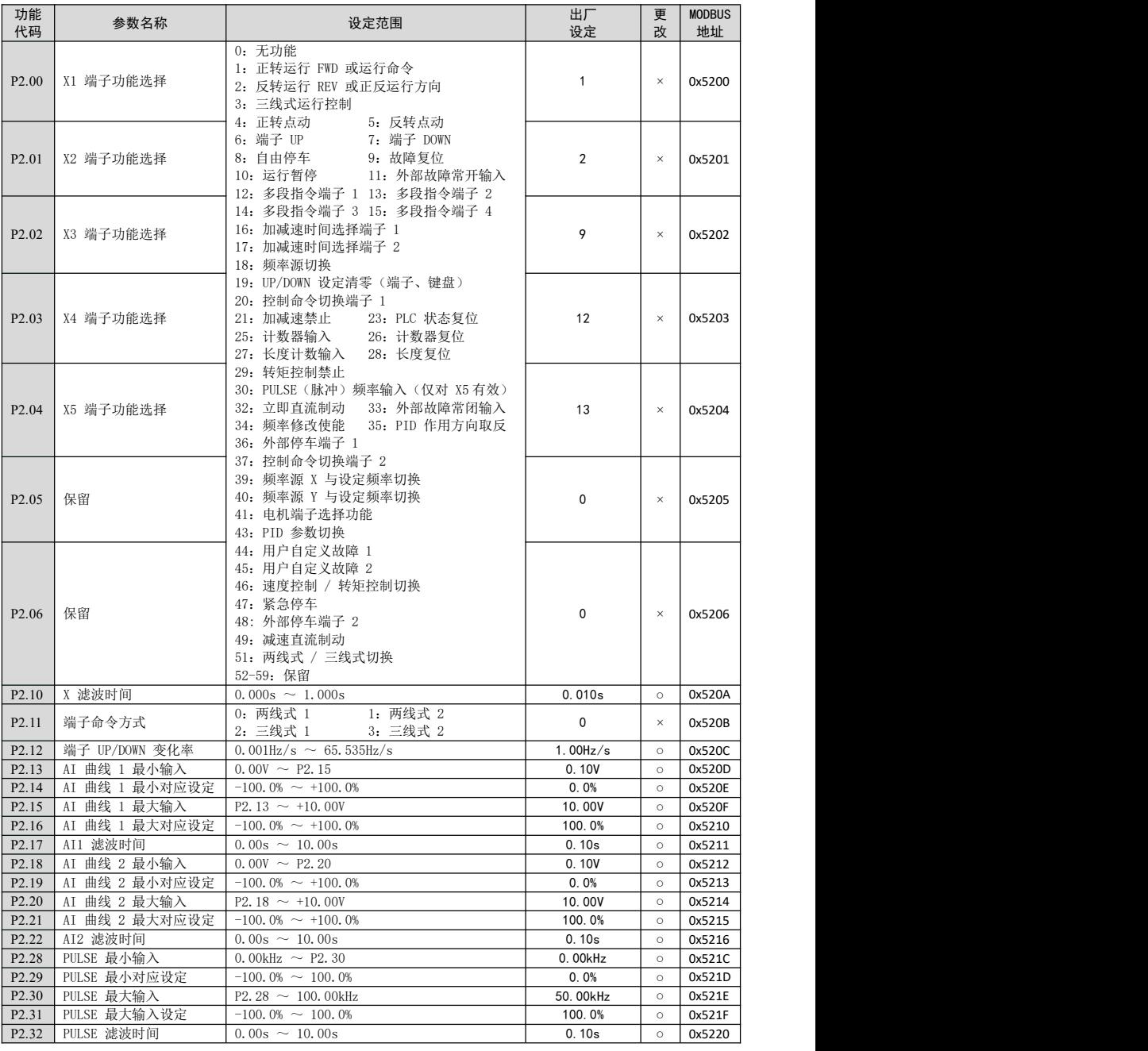

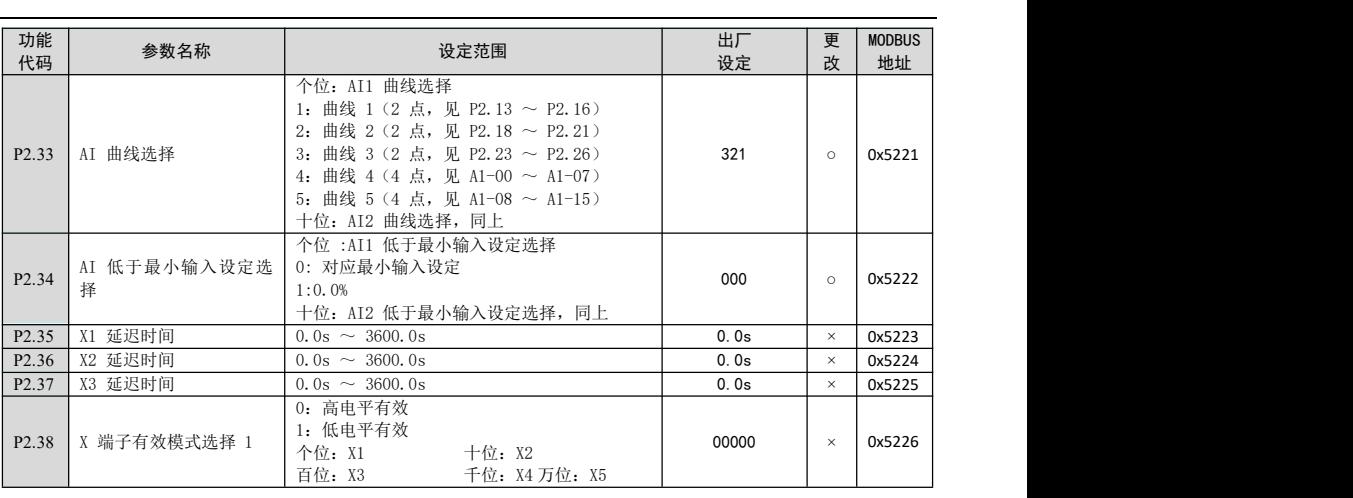

### P3:输出端子功能参数

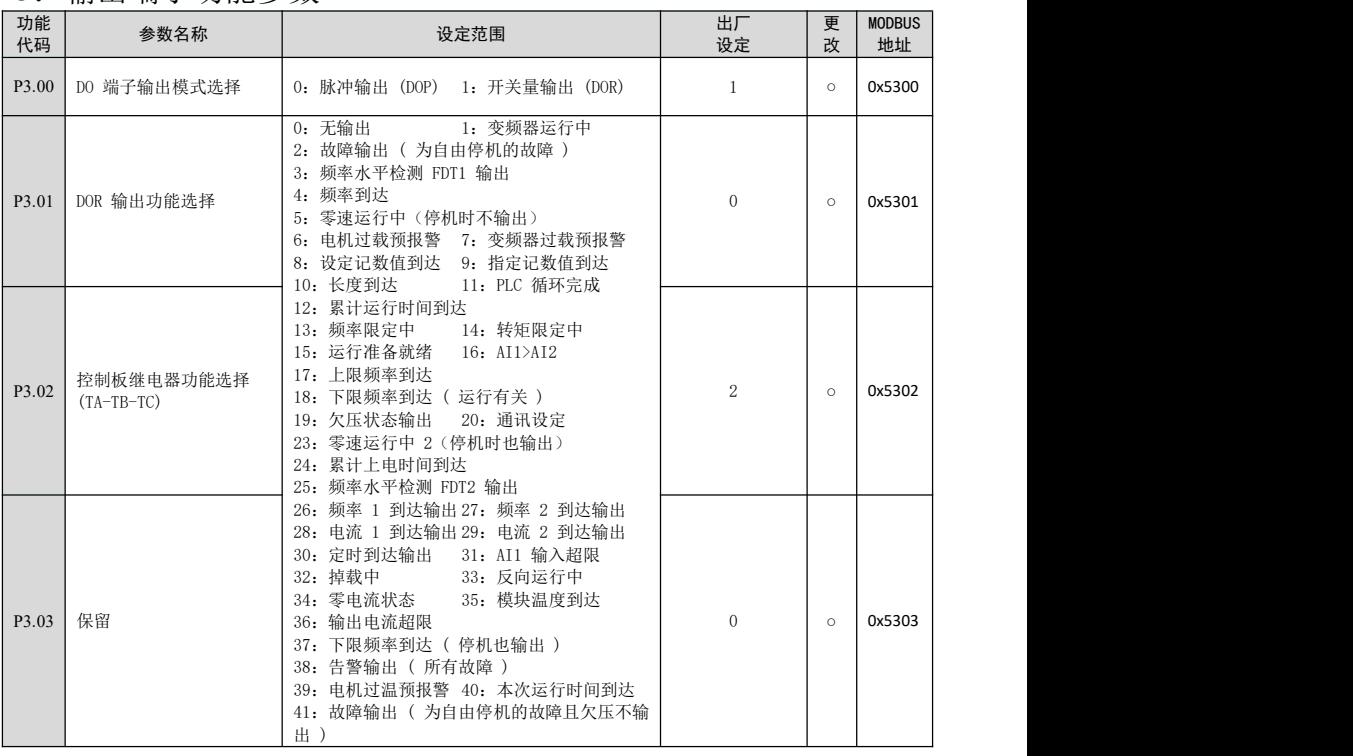

#### 第四章 功能参数简表

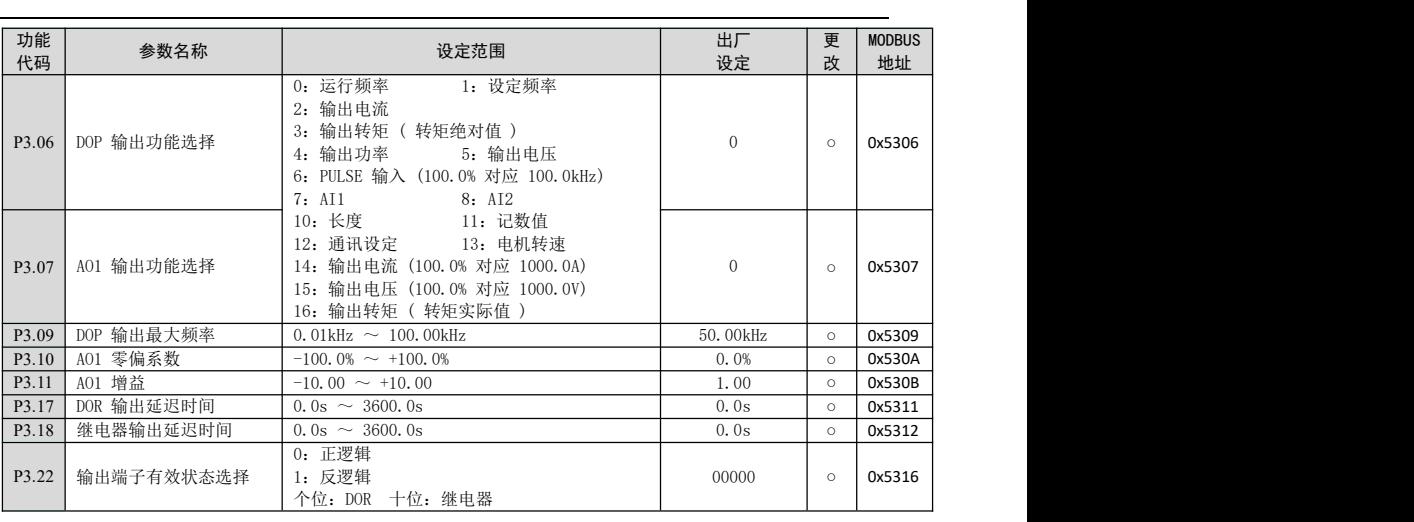

### P4: 启停控制

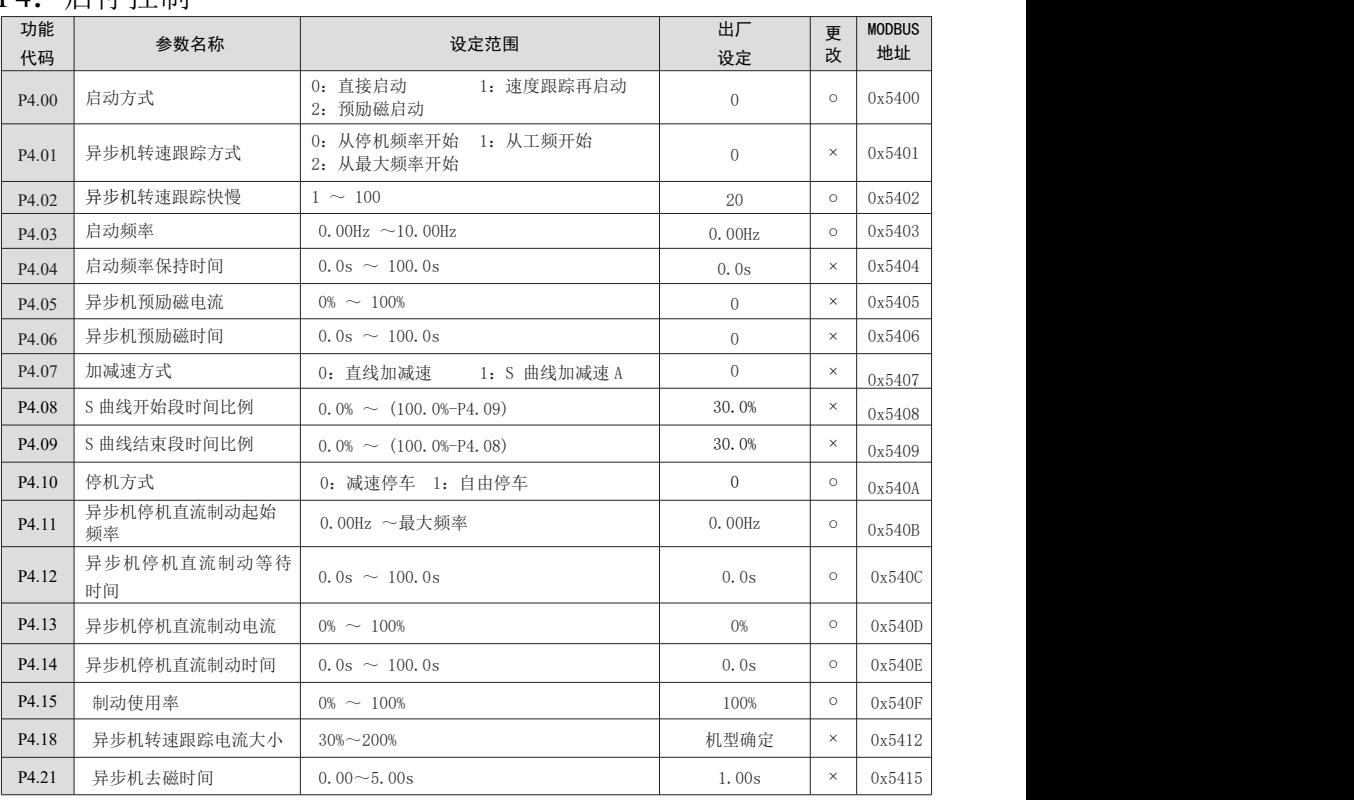

### P5:辅助功能

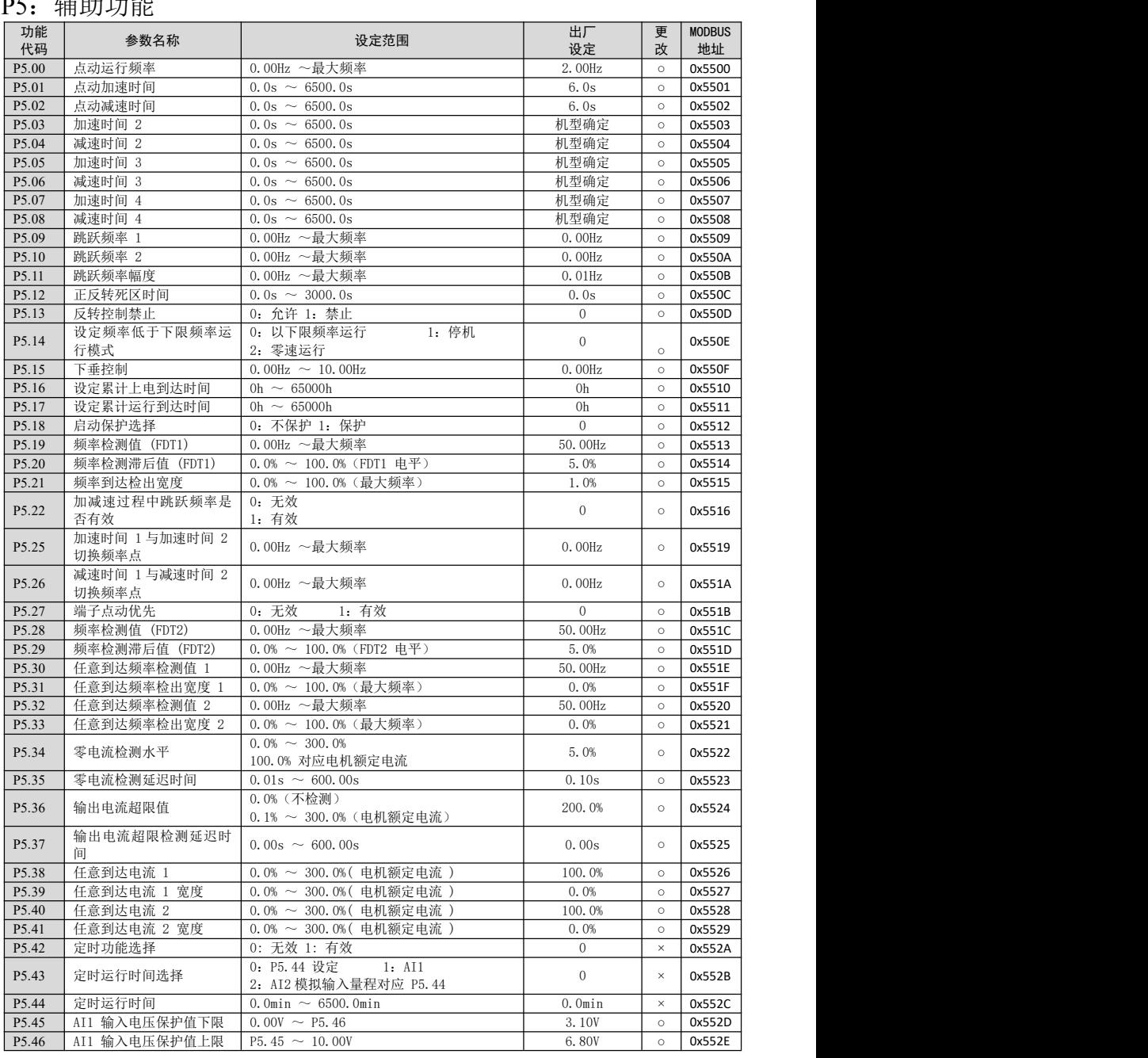

#### 第四章 功能参数简表

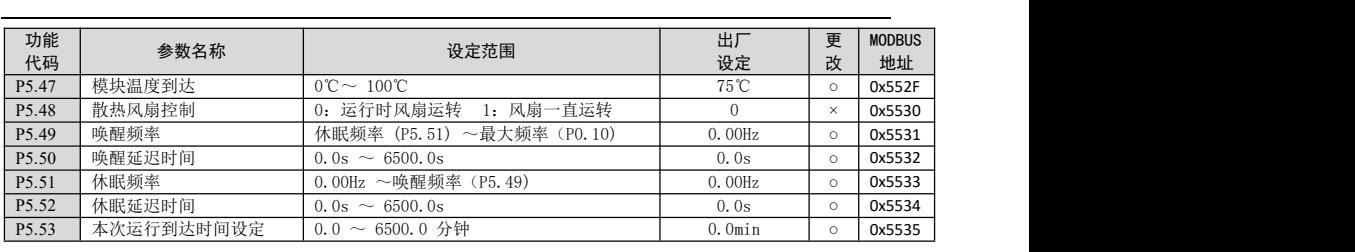

### P6:过程控制 PID 功能

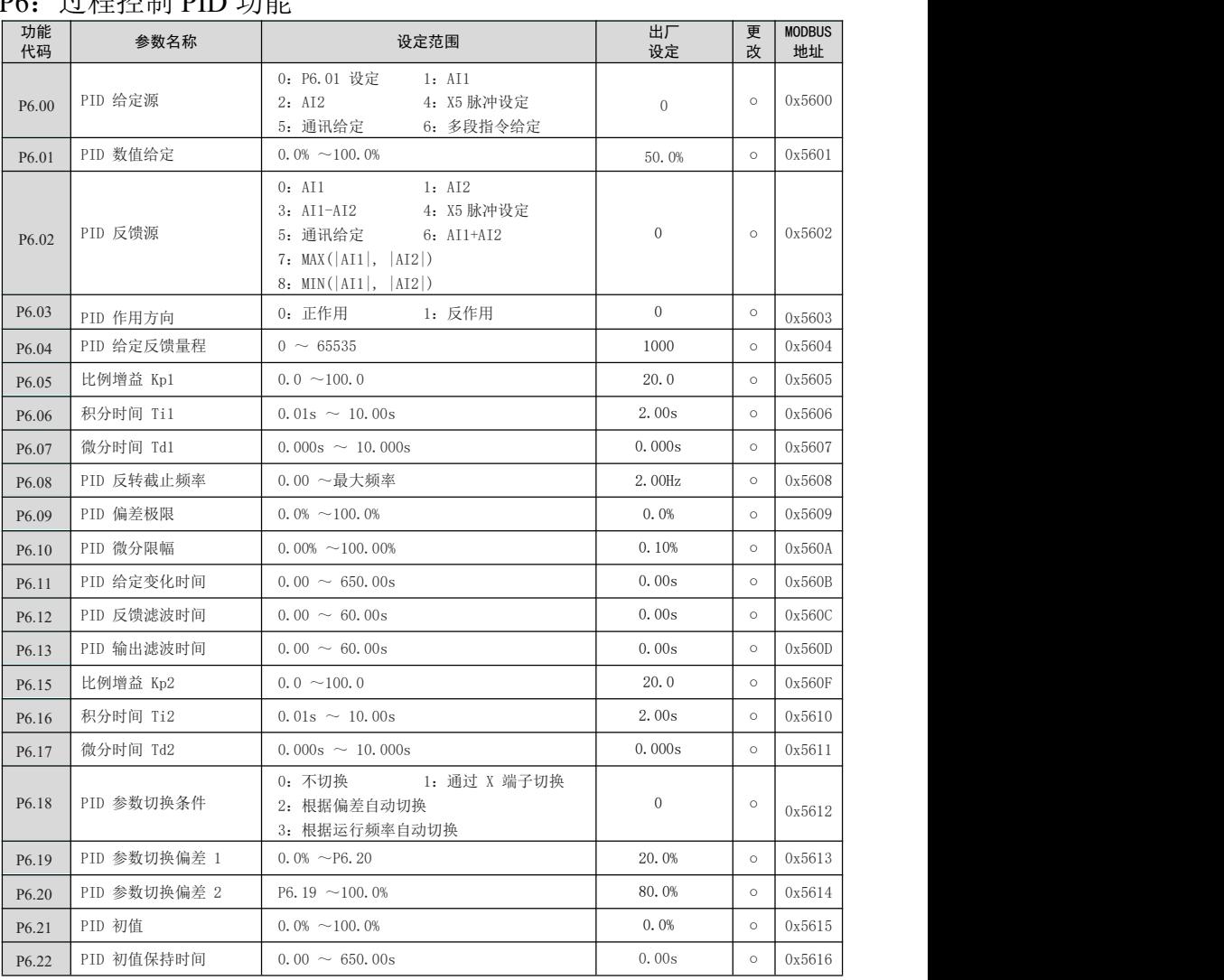

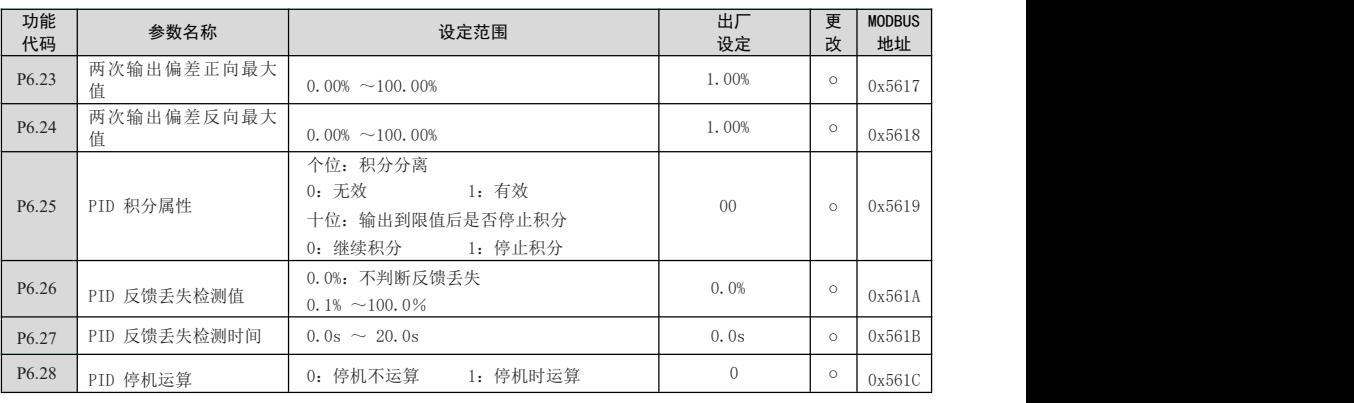

### P7:摆频、定长和计数

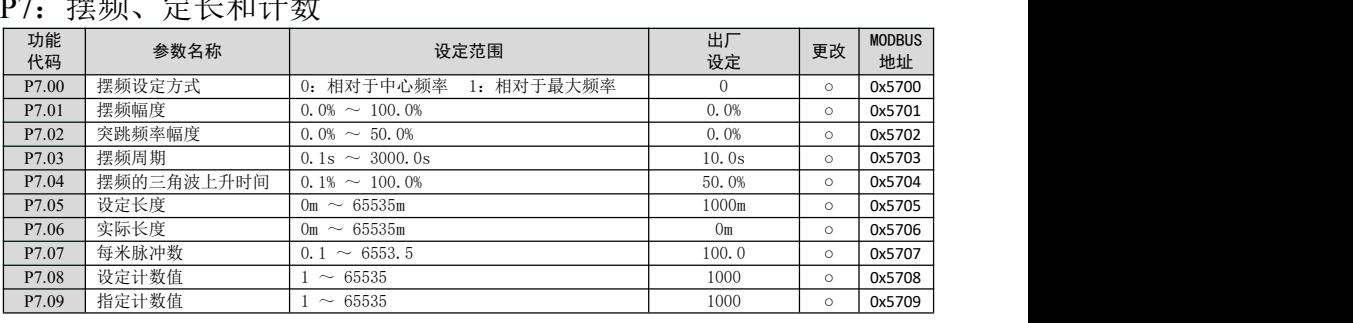

### P8:多段指令及简易 PLC 功能

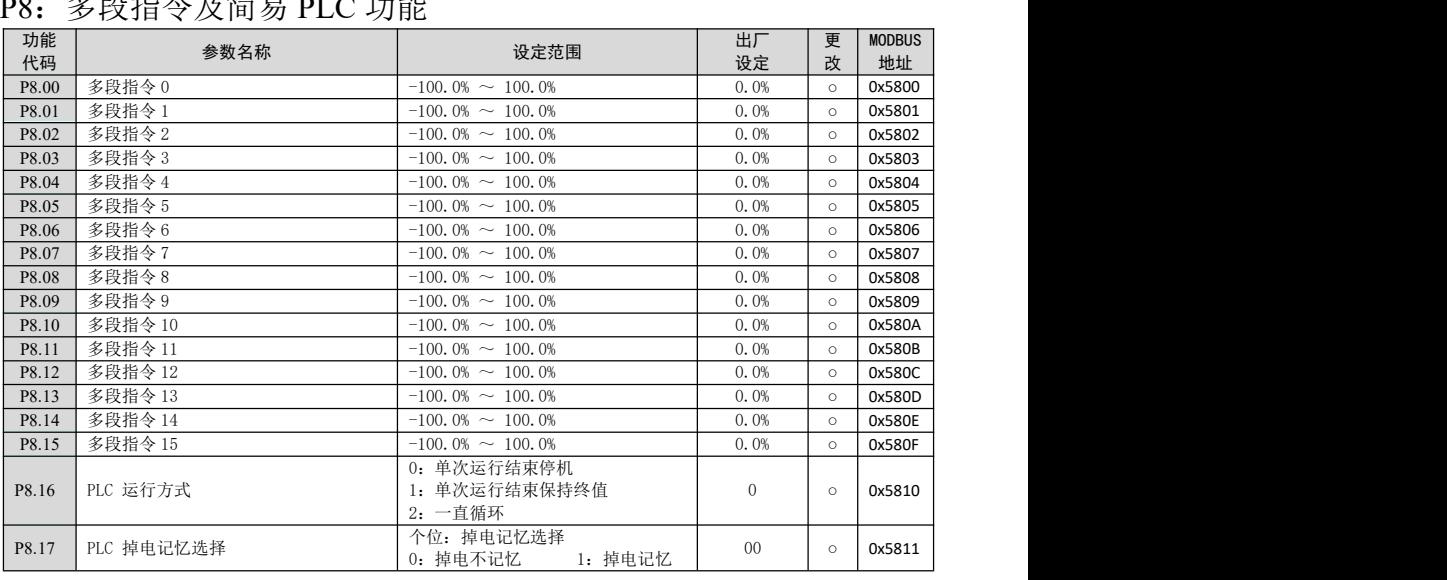

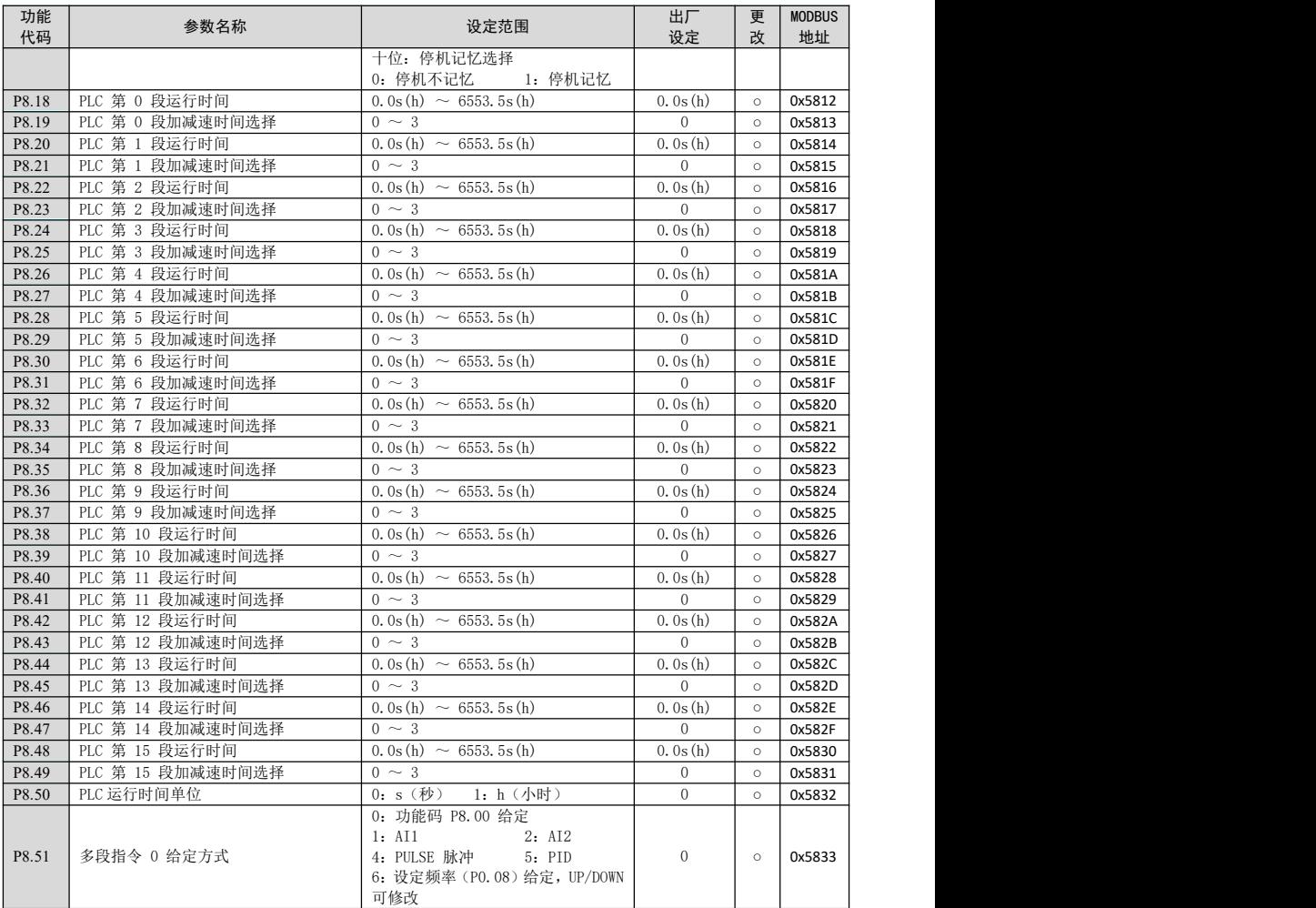

### P9:V/F 控制参数

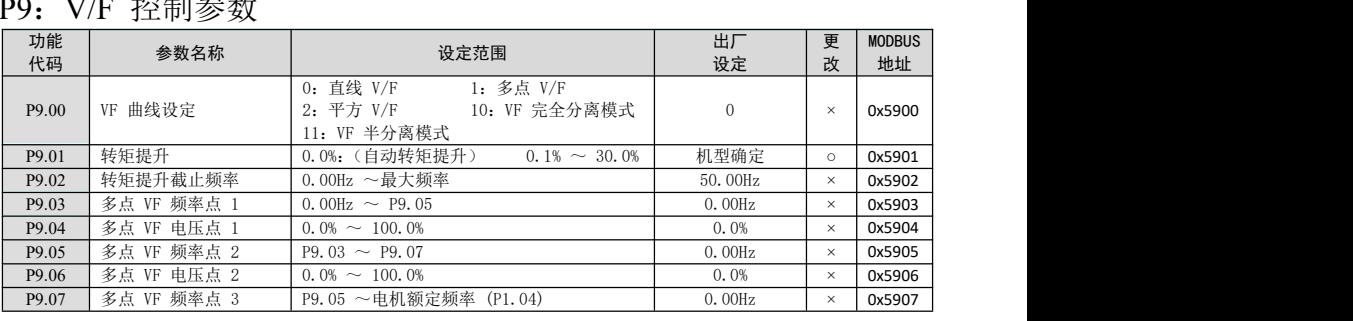

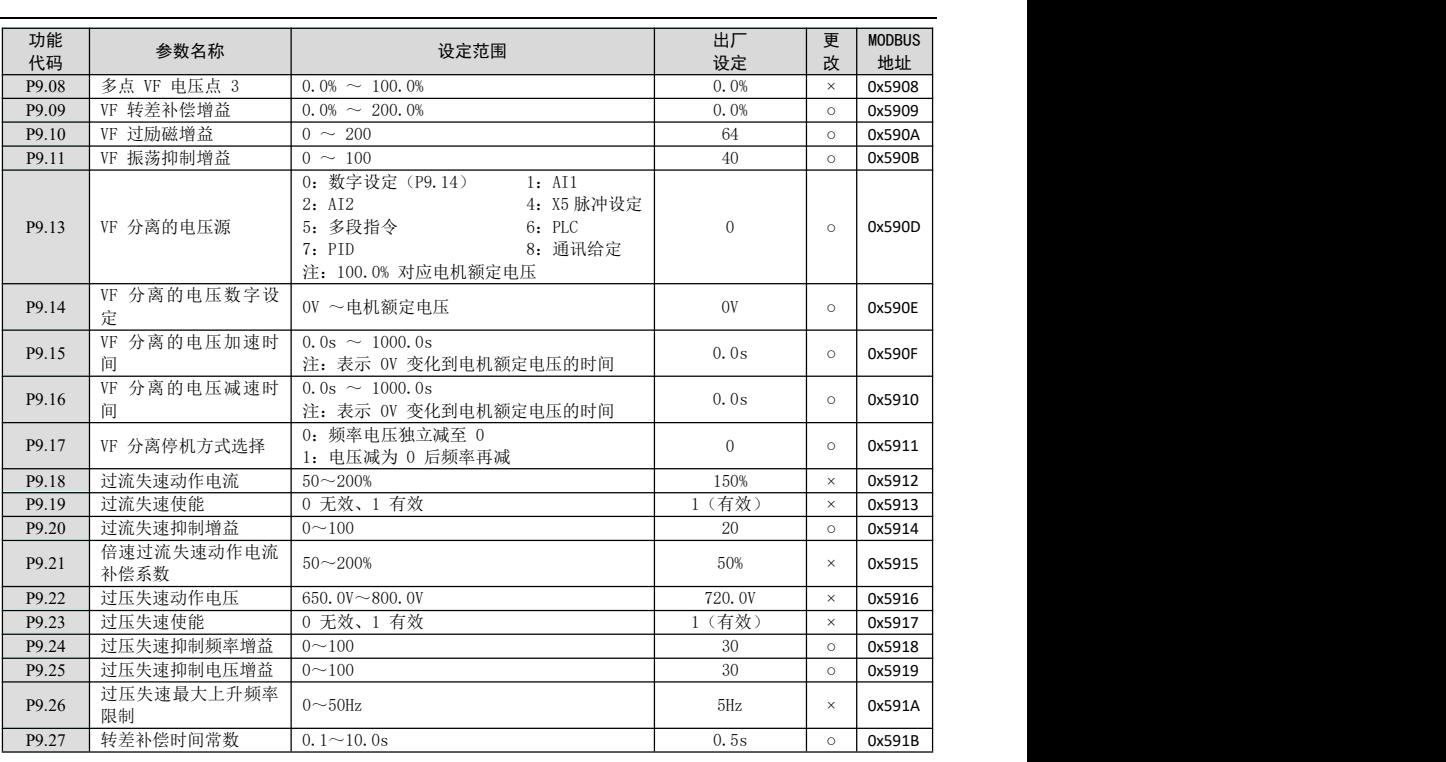

### PA:通讯参数

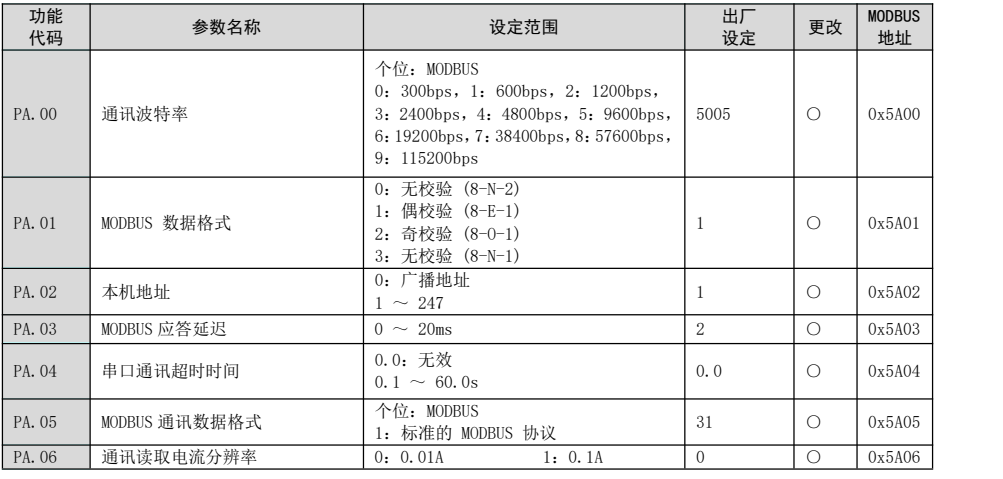

### PB: 故障与保护

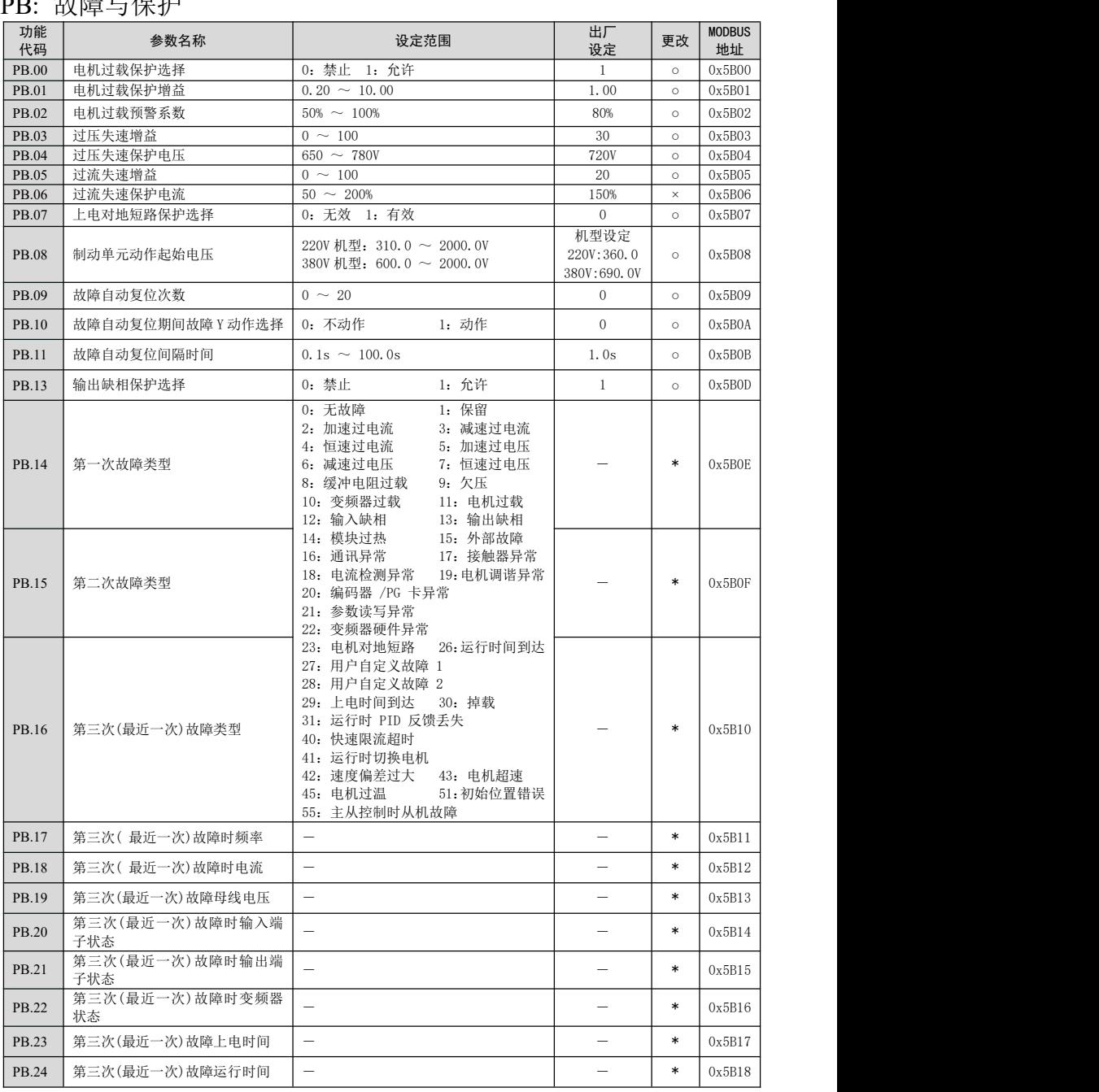

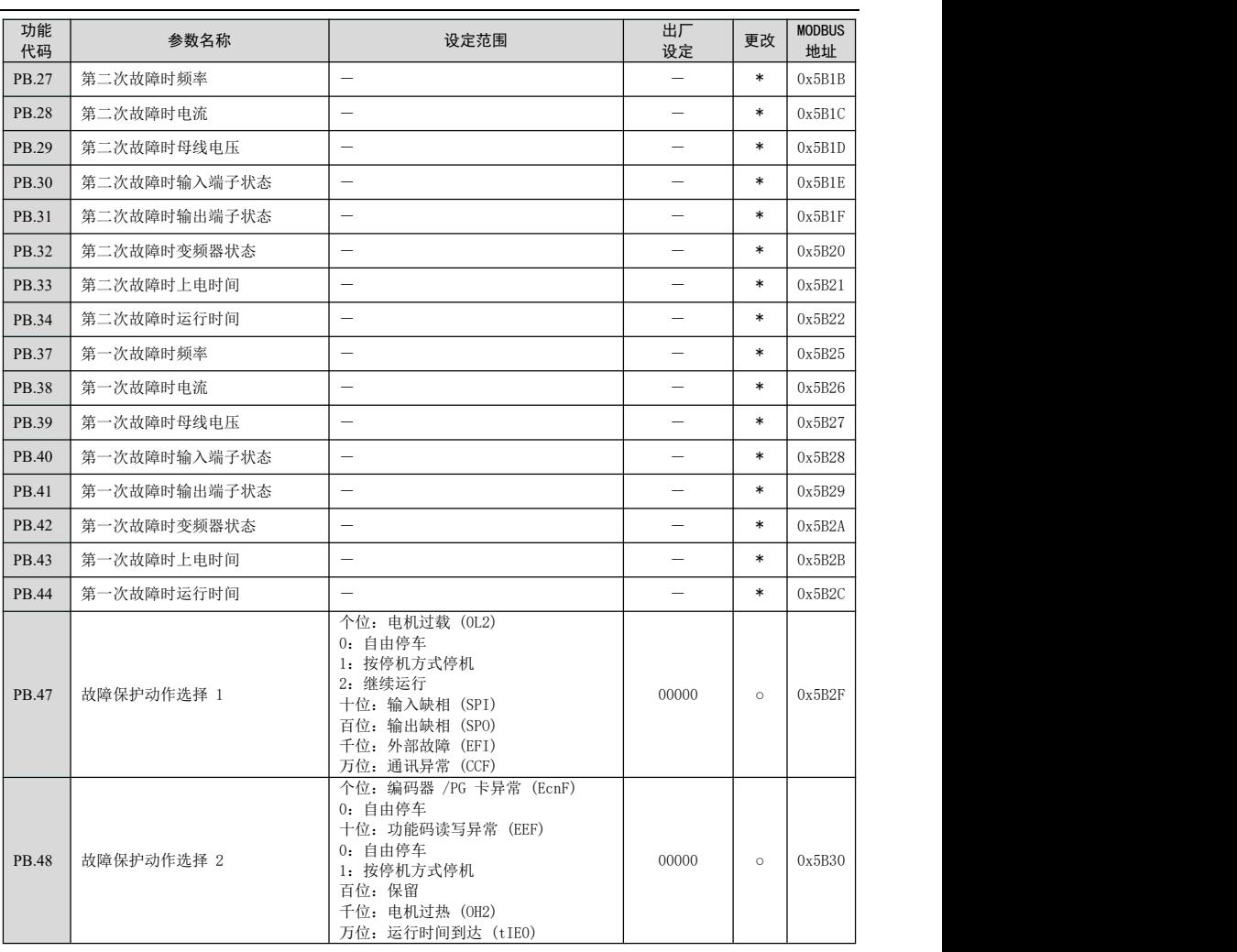

#### 第四章 功能参数简表

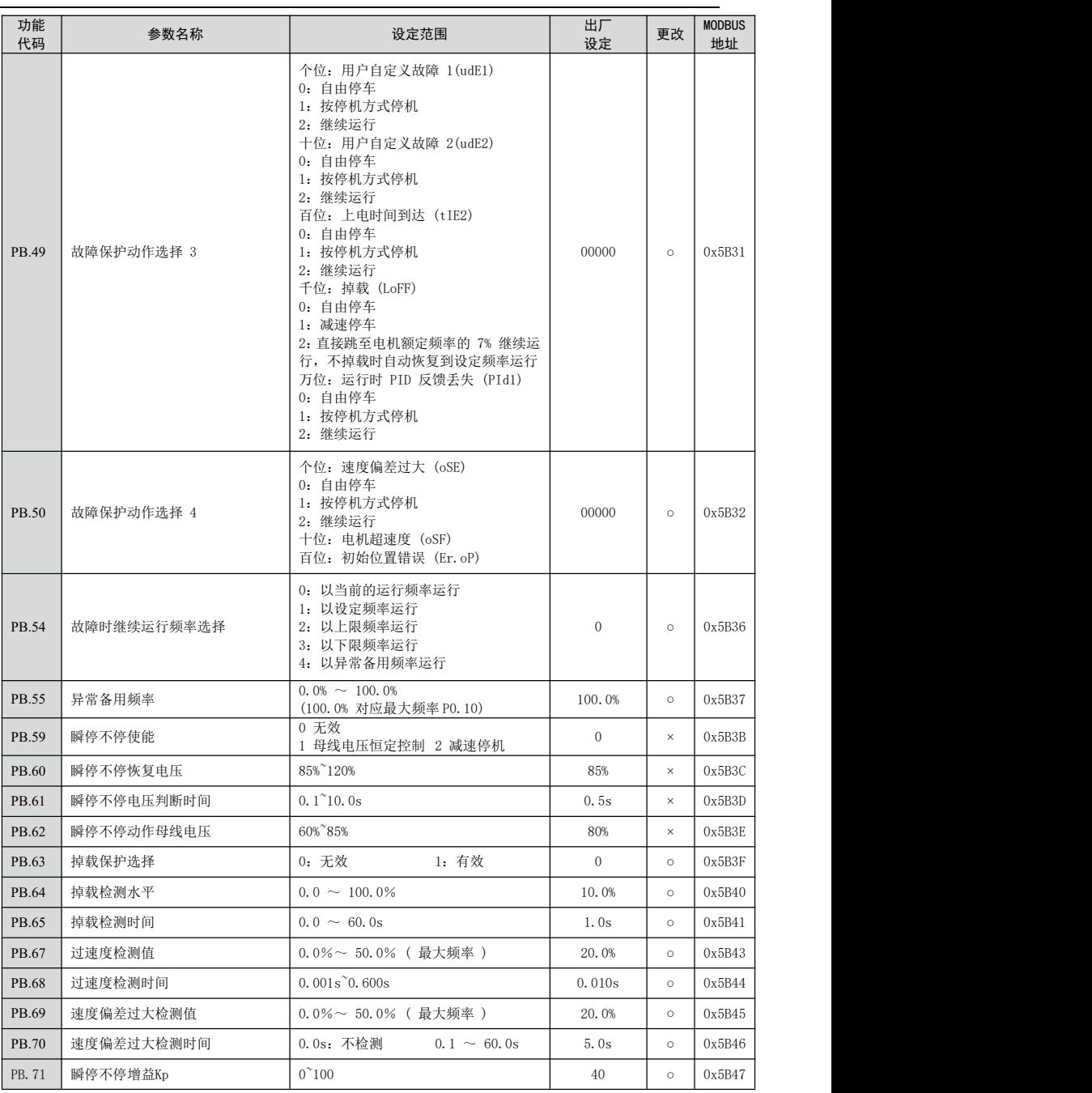

#### 第四章 功能参数简表

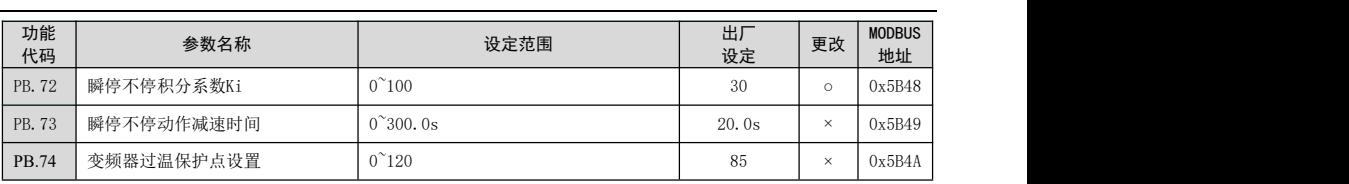

## PC:第二电机控制参数

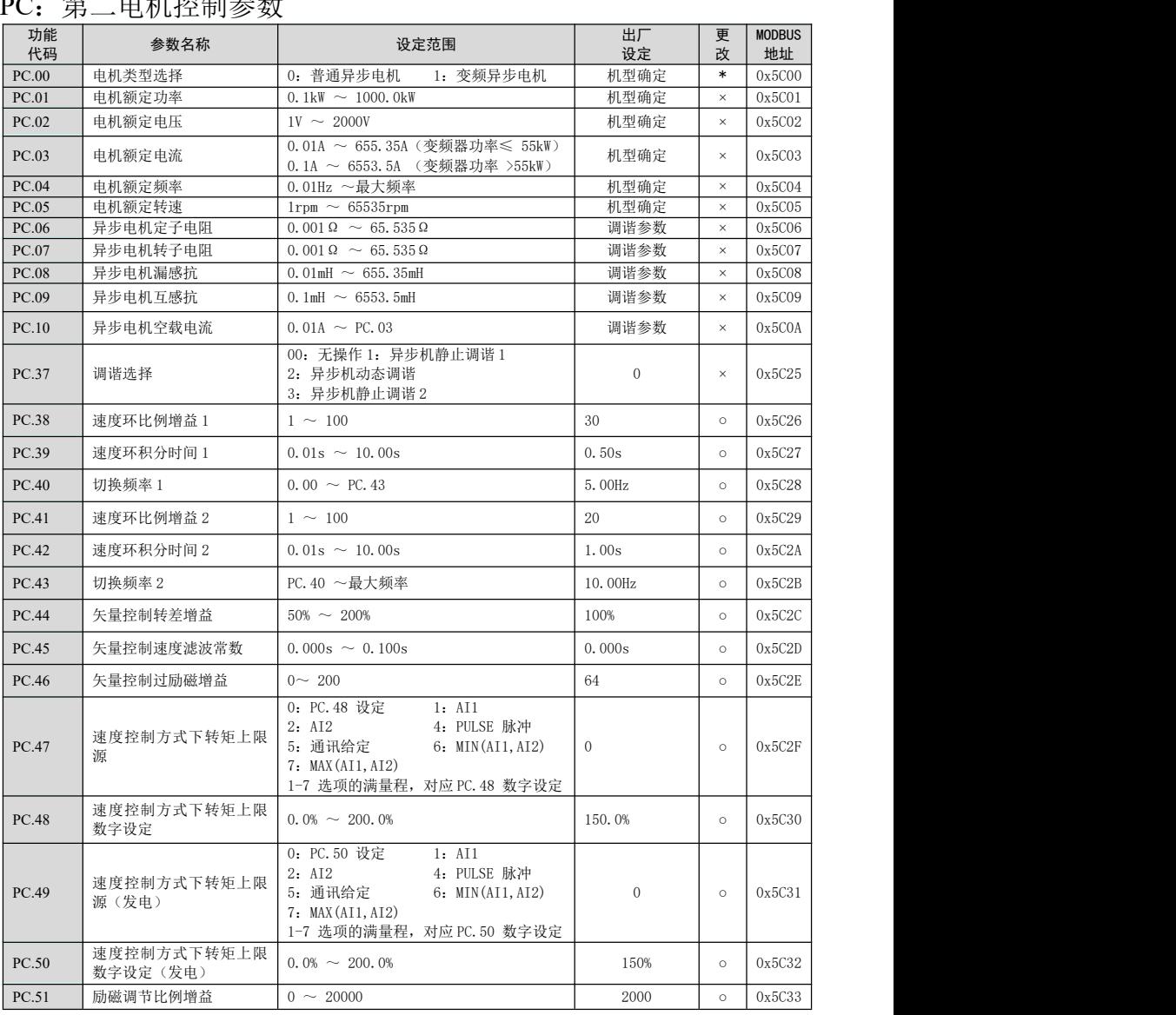

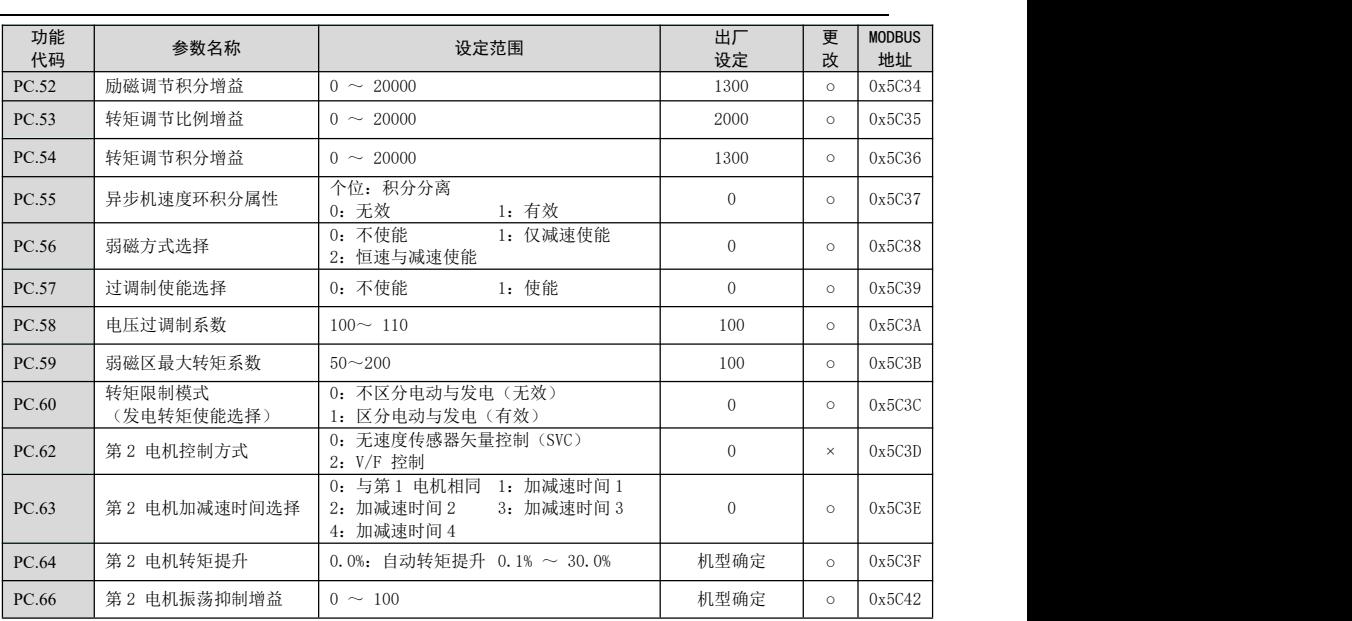

### PD:转矩控制参数

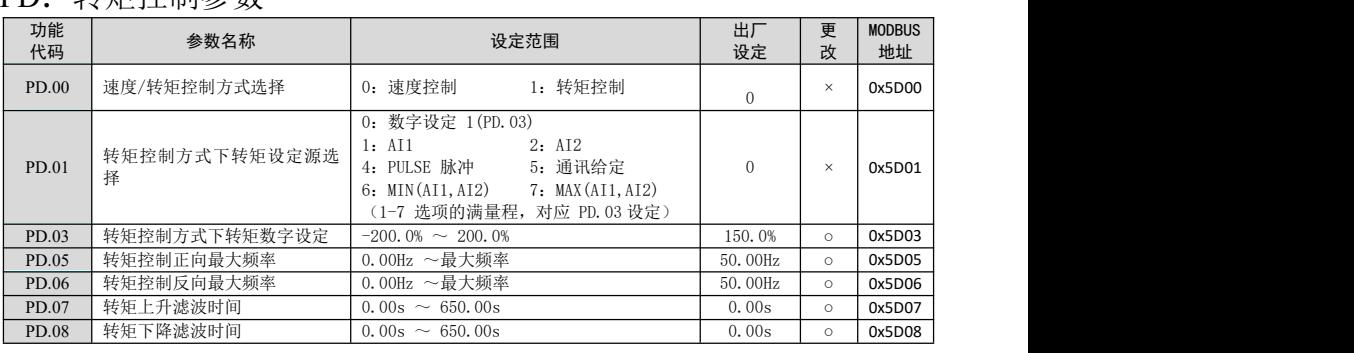

### PE:第一电机矢量控制参数

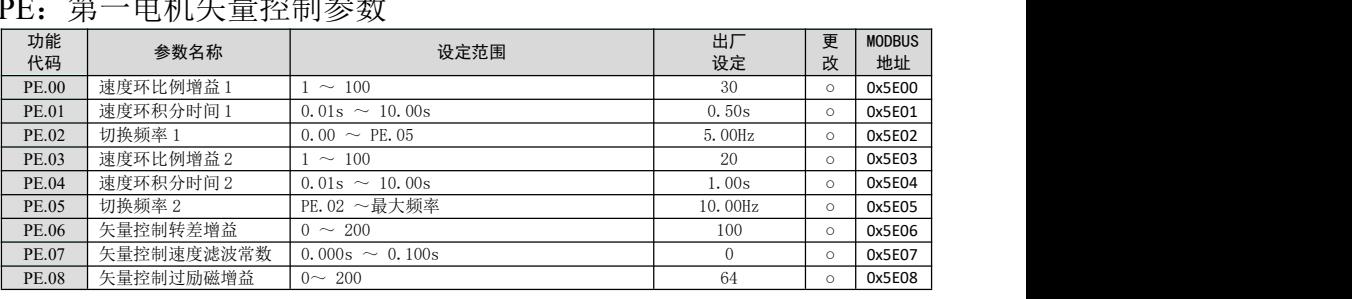

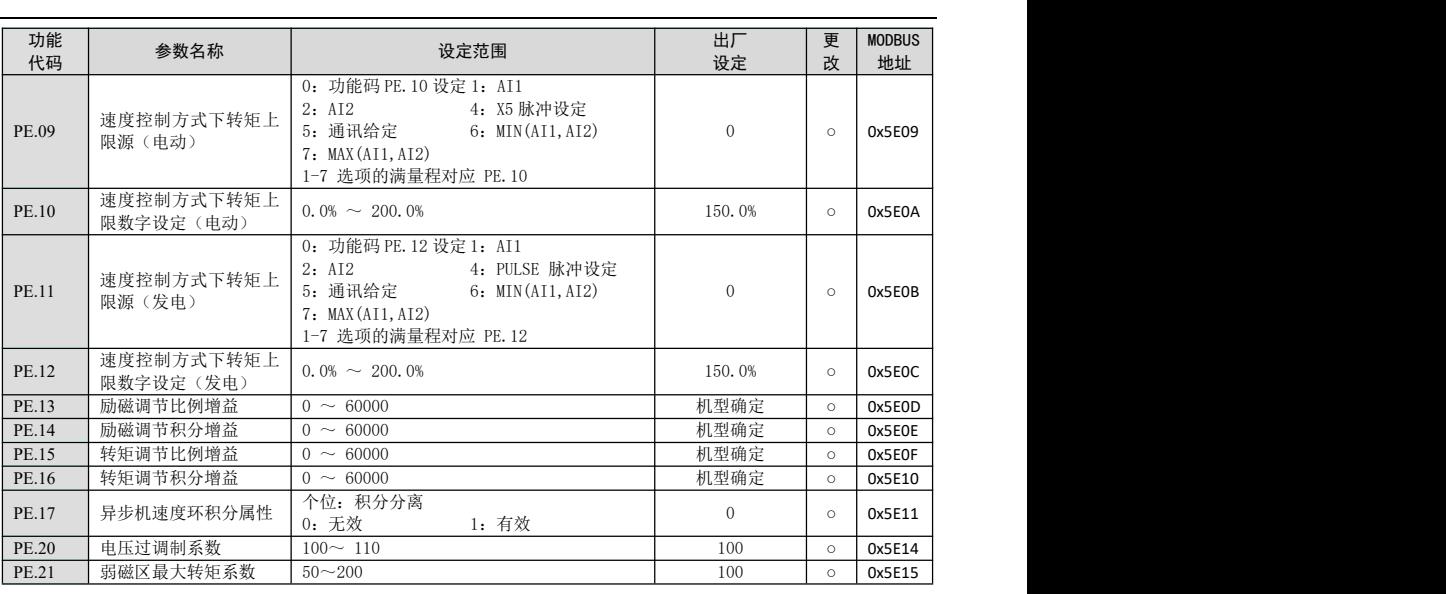

### PH: 人机界面参数

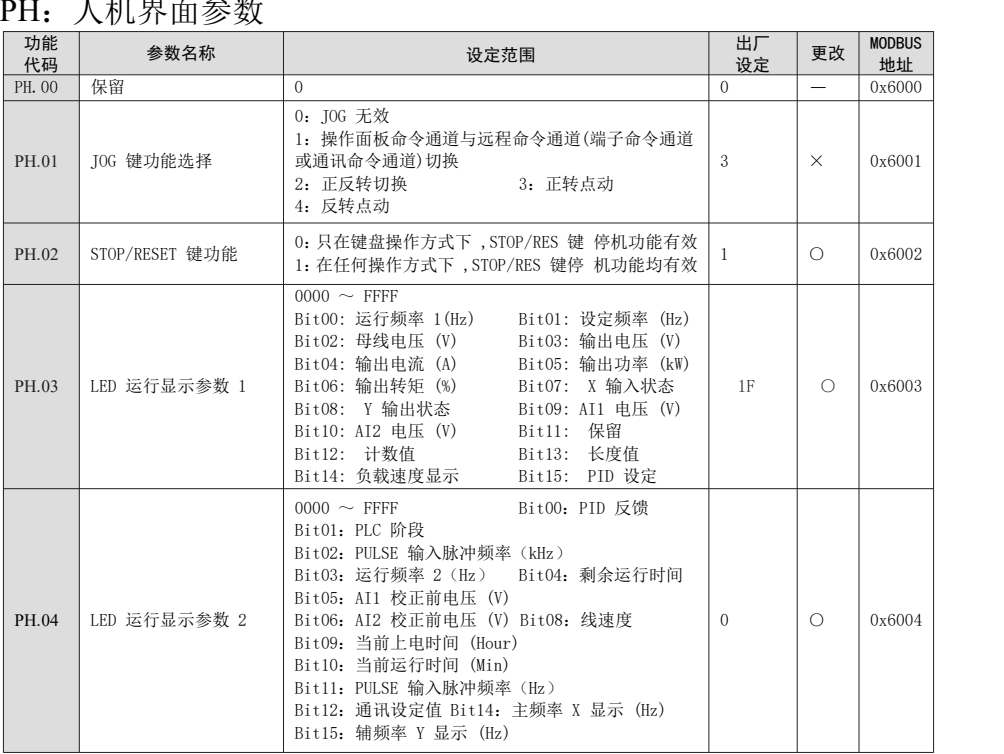

#### 第四章 功能参数简表

| 功能<br>代码 | 参数名称            | 设定范围                                                                                                    | 出厂<br>设定       | 更改         | <b>MODBUS</b><br>地址 |
|----------|-----------------|----------------------------------------------------------------------------------------------------|----------------|------------|---------------------|
| PH.05    | 上电显示参数选择        | 1 ~ 32, 选择上电默认的显示参数<br>01: 运行频率 1(Hz) 02: 设定频率 (Hz)<br>03: 母线电压 (V)<br>04: 输出电压 (V)<br>05: 输出电流 (A)<br>06: 输出功率 (kW)<br>07: 输出转矩 (%) 08: X 输入状态<br>09: Y 输出状态<br>10: AI1 电压 (V)<br>11: AI2 电压 (V)<br>12: 保留<br>13: 计数值<br>14: 长度值<br>15: 电机转速显示<br>16: PID 设定<br>17: PID 反馈<br>18: PLC 阶段<br>19: PULSE 输入脉冲频率 (kHz)<br>20: 运行频率 2 (Hz) 21: 剩余运行时间<br>22: AI1 校正前电压 (V) 23: AI2 校正前电压 (V)<br>24: 保留<br>25: 线速度<br>26: 当前上电时间 (Hour)<br>27: 当前运行时间 (Min)<br>28: PULSE 输入脉冲频率 (Hz)<br>29: 通讯设定值<br>30: 保留<br>31: 主频率 X 显示 (Hz) 32: 辅频率 Y 显示 (Hz) | $\mathbf{1}$   | $\bigcirc$ | 0x6005              |
| PH.06    | 电机转速显示系数        | $0.001 \sim 65.000$                                                                                                    | 1.000          | $\bigcirc$ | 0x6006              |
| PH.07    | 散热器温度显示         |                                                                                                    |                | $\ast$     | 0x6007              |
| PH.09    | 累计运行时间          |                                                                                                    |                | $\ast$     | 0x6009              |
| PH.11    | 软件版本号           |                                                                                                    |                | $\ast$     | 0x600B              |
| PH.12    | 电机转速显示小数点位<br>数 | 个位: CO-14 的小数点个数<br>0: 0 位小数位<br>1: 1 位小数位<br>2: 2 位小数位<br>3: 3 位小数位<br>十位: CO-19/CO-29 小数点个数<br>1: 1 位小数位<br>2: 2 位小数位                                                                                                    | 21             | $\circ$    | 0x600C              |
| PH.13    | 累计上电时间          | $0 \sim 65535$ 小时                                                                                                    | $\overline{a}$ | $\ast$     | 0x600D              |
| PH.14    | 累计耗电量           | $0 \sim 65535$ 度                                                                                                    | ÷.             | $\ast$     | 0x600E              |
| PH.15    | 非标版本号           |                                                                                                    |                | $\ast$     | 0x600F              |
| PH.16    | 软件识别码           |                                                                                                    |                | $\ast$     | 0x6010              |

PL:控制优化参数

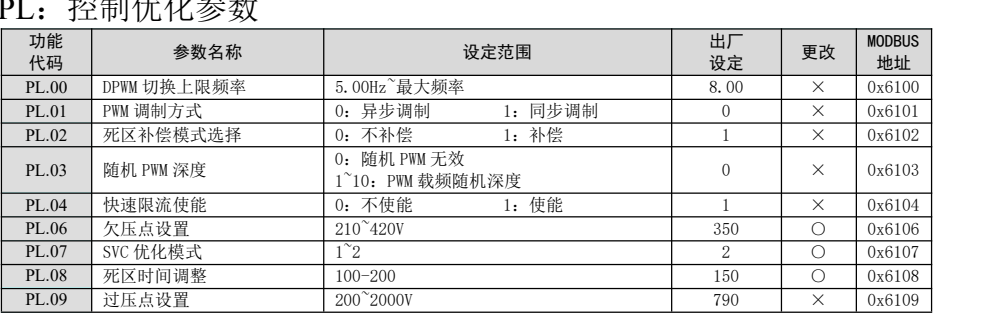

### PP:用户密码与参数管理

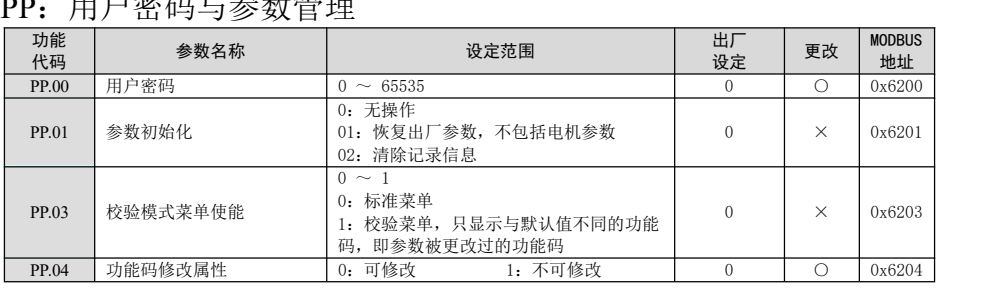

### A0:AIAO 校正

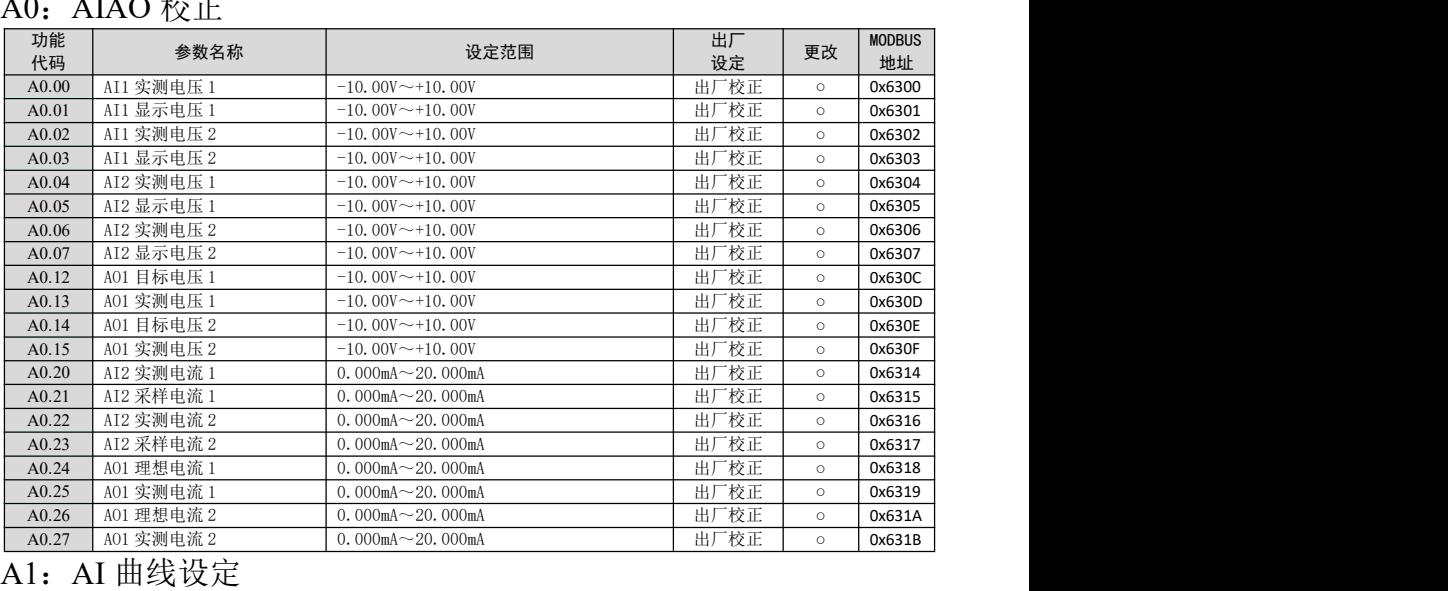

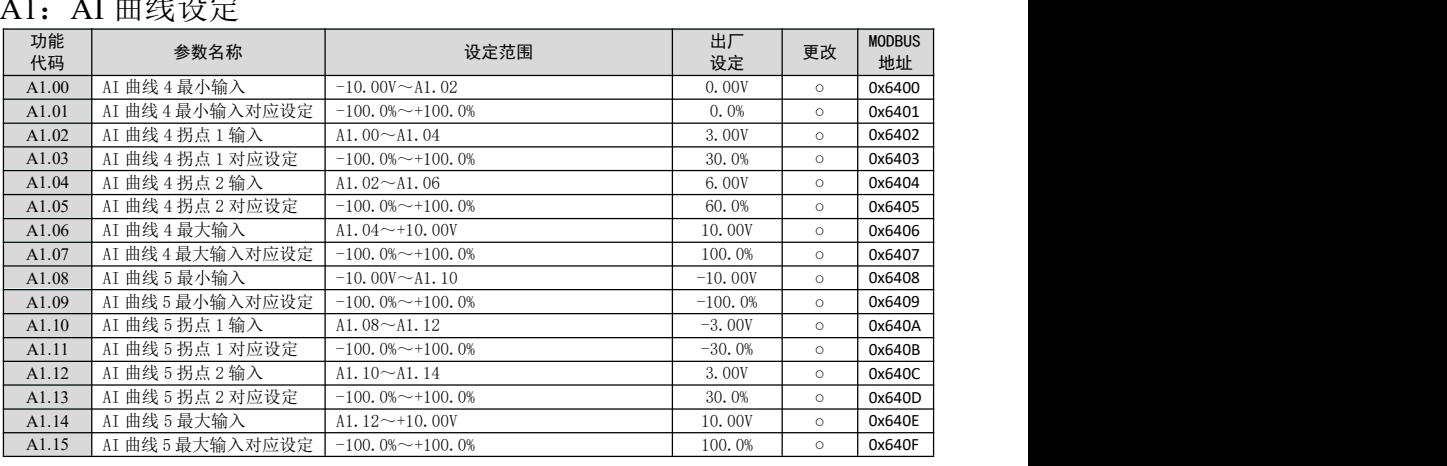

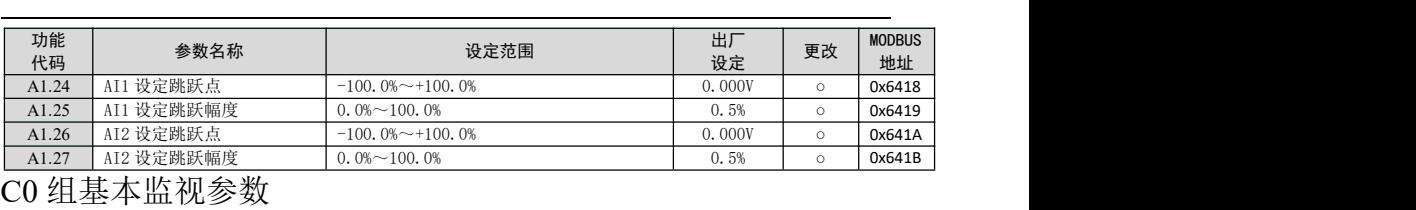

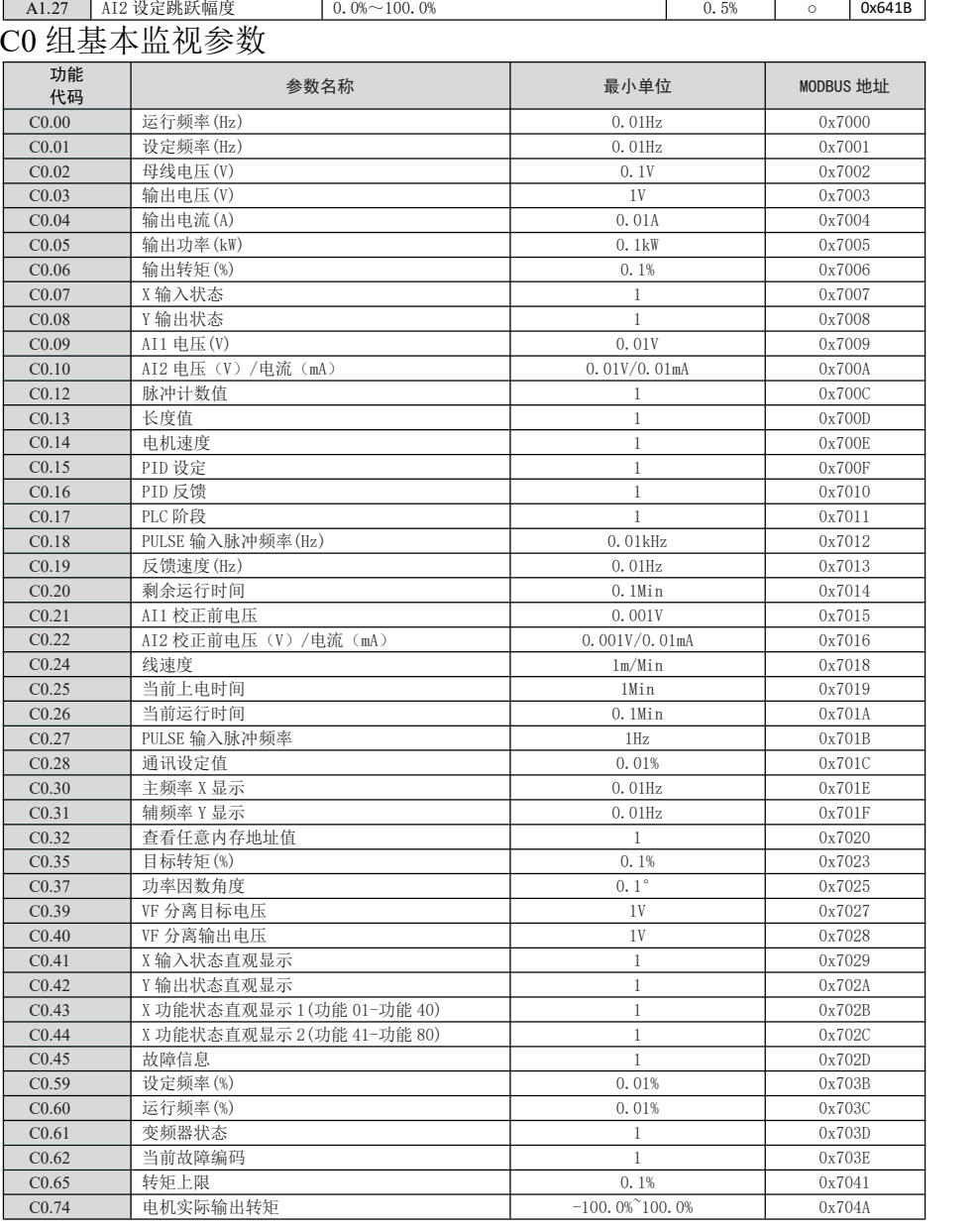

# 第五章 故障检查与排除

故障信息及排除方法

|      |               | 附录 5 变频器保修单<br>第五章 故障检查与排除 |                                                                                                    |                                                                                                    |  |  |  |
|------|---------------|----------------------------|----------------------------------------------------------------------------------------------------|----------------------------------------------------------------------------------------------------|--|--|--|
|      | 故障信息及排除方法     |                            |                                                                                                    |                                                                                                    |  |  |  |
| 故障顺序 | 故障显示码<br>故障类型 |                            | 可能的故障原因                                                                                                    | 对策                                                                                                   |  |  |  |
| 02   | oC1           | 加速过电流                      | 1、变频器输出回路存在接地或短路<br>2、控制方式为矢量且没有进行参数调谐<br>3、加速时间太短<br>4、手动转矩提升或V/F 曲线不合适<br>5、电压偏低<br>6、对正在旋转的电机进行启动<br>7、加速过程中突加负载<br>8、变频器选型偏小 | 1、排除外围故障<br>2、进行电机参数调谐<br>3、增大加速时间<br>4、调整手动提升转矩或<br>V/F曲线<br>5、将电压调至正常范围<br>6、选择转速追踪启动或<br>等电机停止再启动 |  |  |  |
| 03   | oc2           | 减速过电流                      | 1、变频器输出回路存在接地或短路<br>2、控制方式为矢量且没有进行参数调谐<br>3、减速时间太短<br>4、电压偏低<br>5、减速过程中突加负载<br>6、没有加装制动单元和制动电阻                                   | 1、排除外围故障<br>2、进行电机参数调谐<br>3、增大减速时间<br>4、将电压调至正常范围<br>5、取消突加负载<br>6、加装制动单元及电阻                         |  |  |  |
| 04   | $_{0C3}$      | 恒速过电流                      | 1、变频器输出回路存在接地或短路<br>2、控制方式为矢量且没有进行参数调谐<br>3、电压偏低<br>4、运行中是否有突加负载<br>5、变频器选型偏小                                                    | 1、排除外围故障<br>2、进行电机参数调谐<br>3、将电压调至正常范围<br>4、取消突加负载<br>5、选用功率更大变频器                                     |  |  |  |
| 05   | ou1           | 加速过电压                      | 1、输入电压偏高<br>2、加速过程中存在外力拖动电机运行<br>3、加速时间过短<br>4、没有加装制动单元和制动电阻                                                                     | 1、将电压调至正常范围<br>2、取消此外动力<br>3、增大加速时间<br>4、加装制动单元及电阻                                                   |  |  |  |
| 06   | ou2           | 减速过电压                      | 1、输入电压偏高<br>2、减速过程中存在外力拖动电机运行<br>3、减速时间过短<br>4、没有加装制动单元和制动电阻                                                                     | 1、将电压调至正常范围<br>2、取消此外动力<br>3、增大减速时间<br>4、加装制动单元及电阻                                                   |  |  |  |
| 07   | ou3           | 恒速过电压                      | 1、输入电压偏高<br>2、运行过程中存在外力拖动电机运行                                                                                                    | 1、将电压调至正常范围<br>2、取消此外动力或加装<br>制动电阻                                                                   |  |  |  |
| 09   | Uu1           | 欠压故障                       | 1、瞬时停电<br>2、变频器输入端电压不在要求的范围<br>3、母线电压不正常<br>4、整流桥及缓冲电阻不正常<br>5、驱动板异常<br>6、控制板异常                                                  | 1、复位故障<br>2、调整电压到正常范围<br>3、寻求技术支持<br>4、寻求技术支持<br>5、寻求技术支持<br>6、寻求技术支持                                |  |  |  |
| 10   | oL1           | 变频器过载                      | 1、负载是否过大或发生电机堵转<br>2、变频器选型偏小                                                                                                    | 1、减小负载并检查电机<br>及机械情况<br>2、选用功率更大变频器                                                                  |  |  |  |
| 11   | oL2           | 电机过载                       | 1、电机保护参数P9.01 设定是否合适<br>2、负载是否过大或发生电机堵转<br>3、变频器选型偏小                                                                             | 1、正确设定此参数<br>2、减小负载并检查电机<br>及机械情况<br>3、选用功率更大变频器                                                     |  |  |  |
| 13   | <b>SPO</b>    | 输出缺相                       | 1、变频器到电机的引线不正常<br>2、电机运行时变频器三相输出不平衡<br>3、驱动板异常<br>4、模块异常                                                                         | 1、排除外围故障<br>2、检查电机三相绕组是<br>否正常并排除故障                                                                  |  |  |  |

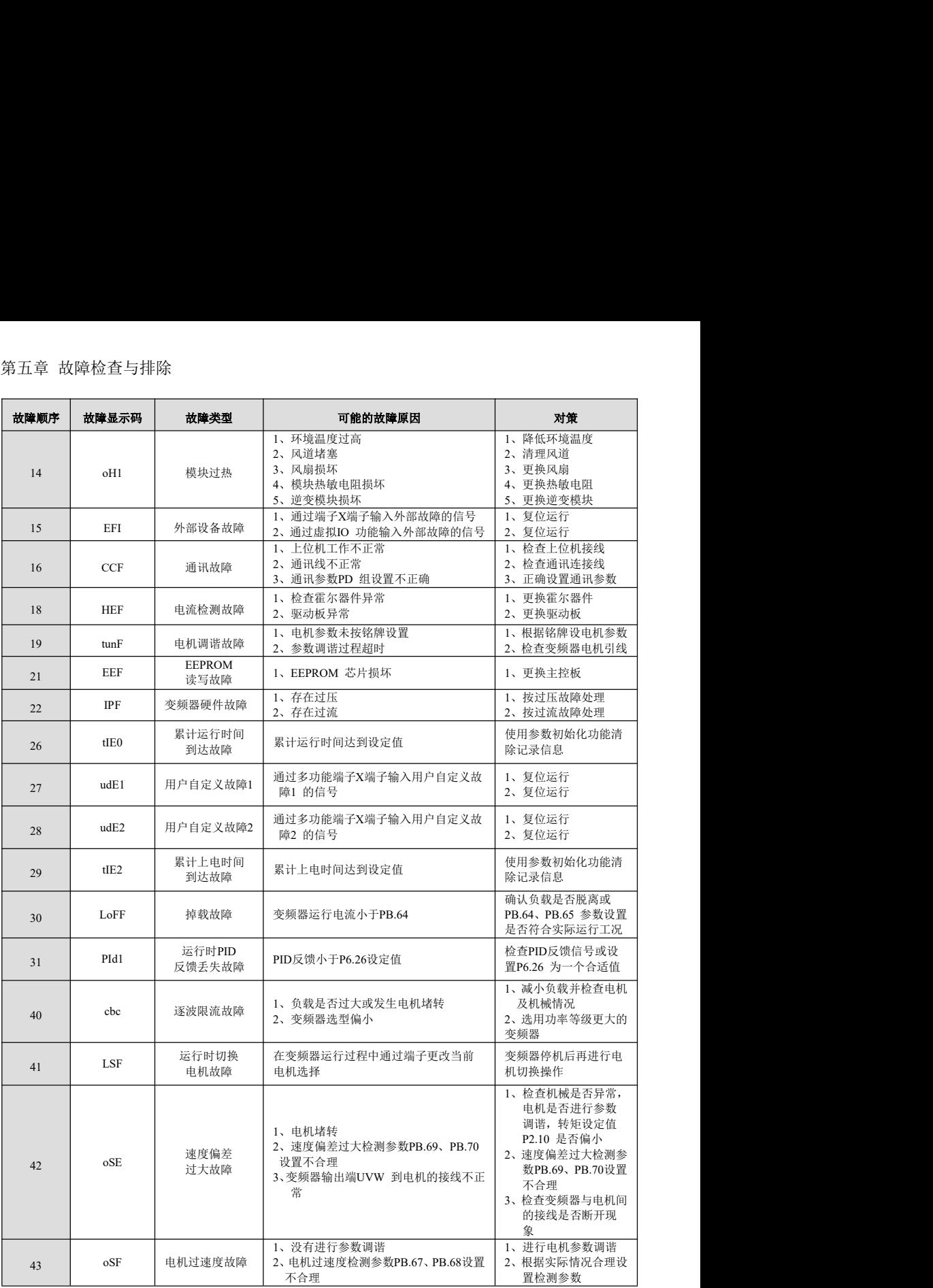